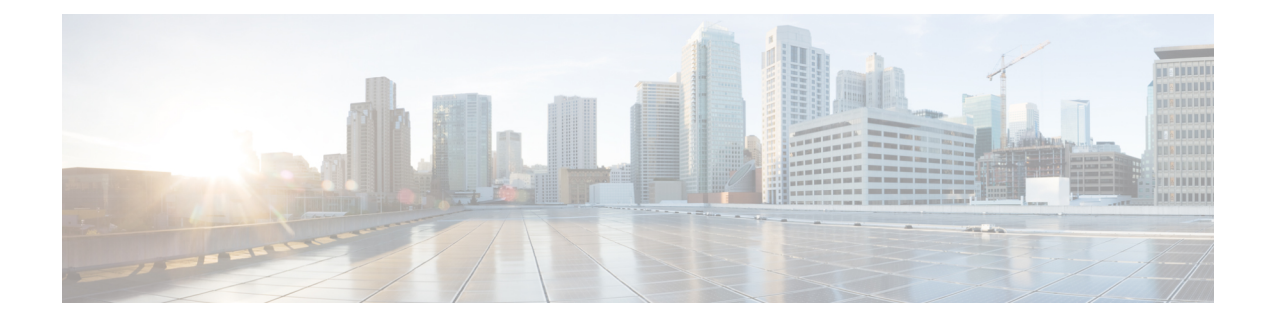

# **Installing and Upgrading Software**

- Software [Packaging](#page-0-0) on the Router, on page 1
- [Provisioning](#page-1-0) Files, on page 2
- File [Systems](#page-1-1) on the Router, on page 2
- System [Requirements,](#page-2-0) on page 3
- [Autogenerated](#page-5-0) Files and Directories, on page 6
- Setting the Router to Boot in [Sub-Package](#page-6-0) Mode, on page 7
- ISSU [Support](#page-7-0) Matrix, on page 8
- [Downloading](#page-9-0) an Image, on page 10
- [Performing](#page-9-1) a Single Command Software Upgrade, on page 10
- Performing [Step-by-Step](#page-12-0) ISSU Upgrade, on page 13
- Software Upgrade Process Using Install [Commands,](#page-13-0) on page 14
- Upgrading the [ROMMON](#page-15-0) on the RSP3 Module, on page 16
- Upgrading the [ROMMON](#page-18-0) on the RSP Module, on page 19
- [Verifying](#page-20-0) the Upgrade, on page 21
- Fast [Booting](#page-37-0) the RSP3 .bin Image, on page 38
- Additional [References,](#page-38-0) on page 39

# <span id="page-0-0"></span>**Software Packaging on the Router**

### **Software Package Modes**

The router can be booted using any of the following:

- Consolidated—A single software image containing a full collection of software packages. This mode provides a simplified installation and can be stored in the bootflash, a TFTP server, or a network server.
- Sub-package—One or more sub-images that are extracted from the consolidated image. This mode provides optimized memory usage and requires that you store files in the bootflash directory.

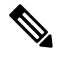

**Note** The router supports both consolidated and sub-packages mode boot.

## **Understanding Software Packages**

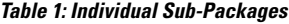

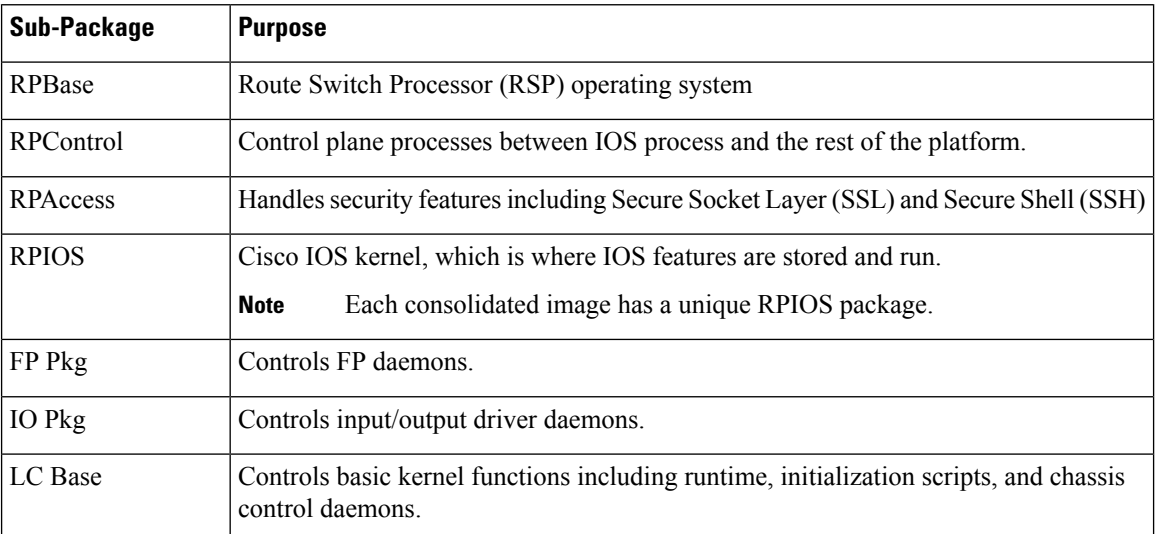

# <span id="page-1-0"></span>**Provisioning Files**

Provisioning files manage the boot process when the router is configured to boot in sub-packages. The provisioning file manages the bootup of each individual sub-package. Provisioning files are extracted automatically when individual sub-package files are extracted from a consolidated package. Provisioning files are not necessary for running the router using the complete consolidated package.

# <span id="page-1-1"></span>**File Systems on the Router**

**Table 2: File Systems**

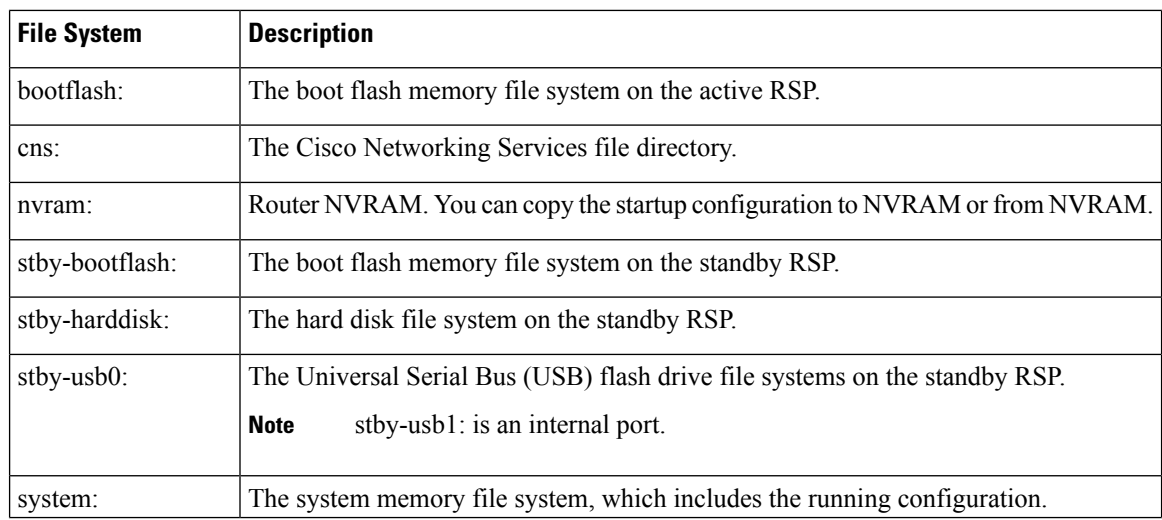

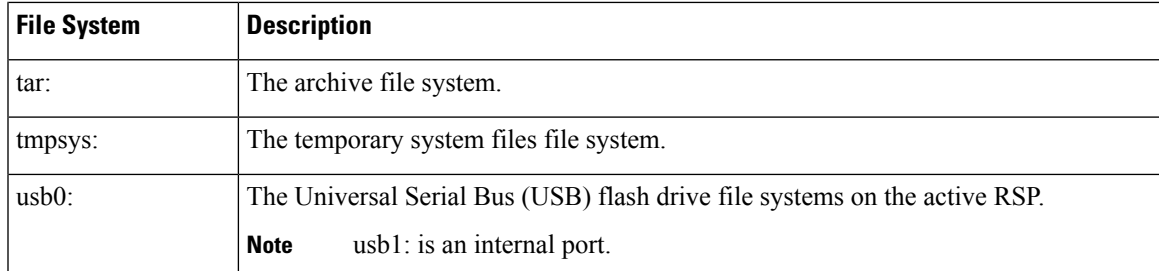

If you see a file system not listed in the above table, enter the **?** help option orsee the **copy** command reference for additional information on that file system.

# <span id="page-2-0"></span>**System Requirements**

## **RP Memory Recommendations**

**Table 3: Memory Recommendations for the Cisco ASR 903 RSP1 Module - Consolidated Package Image**

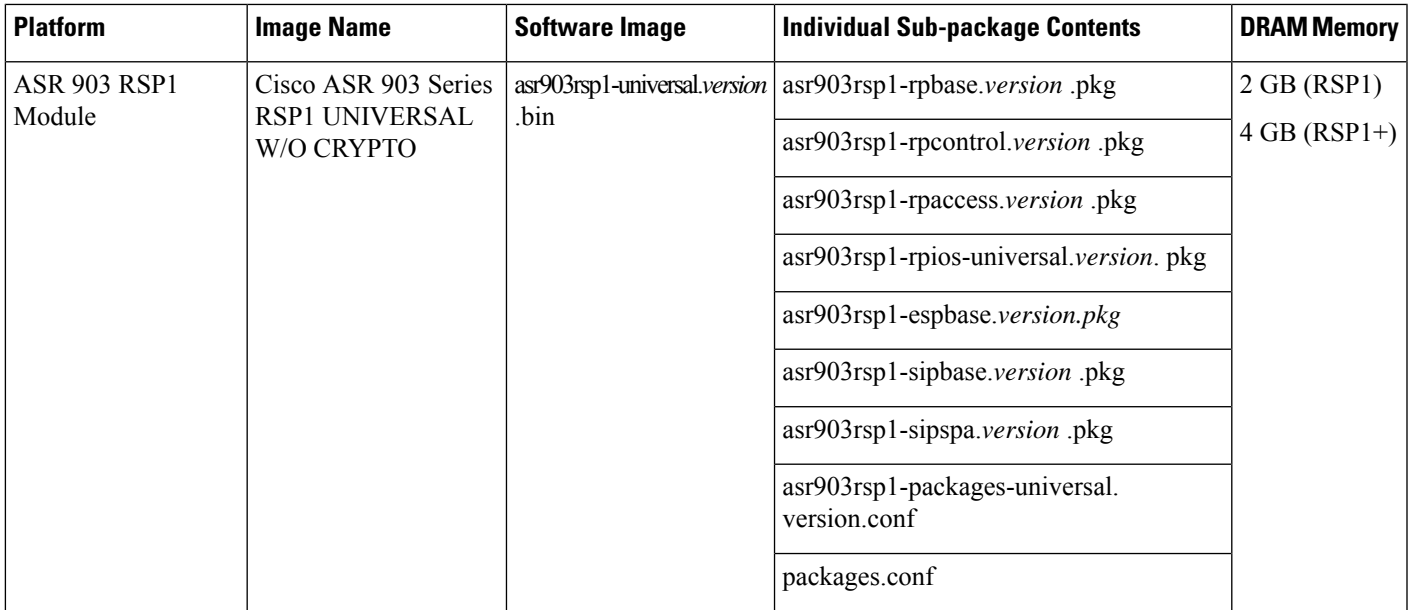

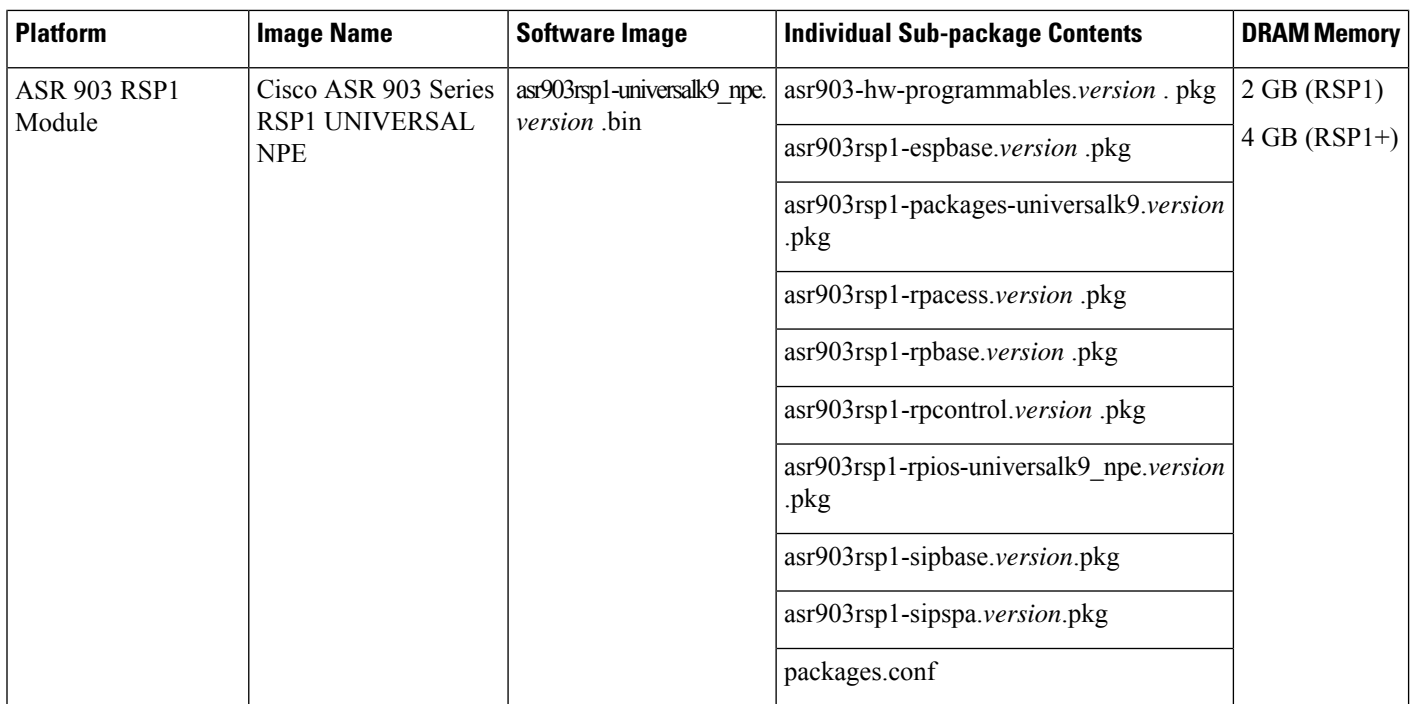

#### **Table 4: Memory Recommendations for the Cisco ASR 903 RSP2 Module - Consolidated Package Image**

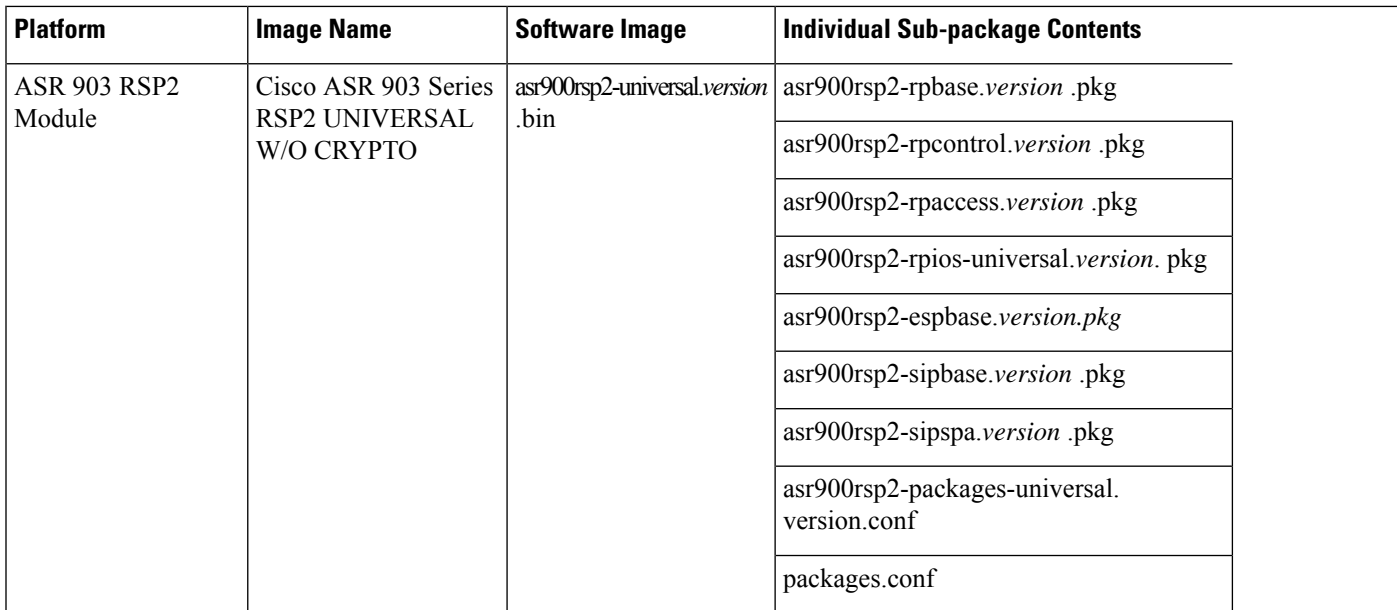

٠

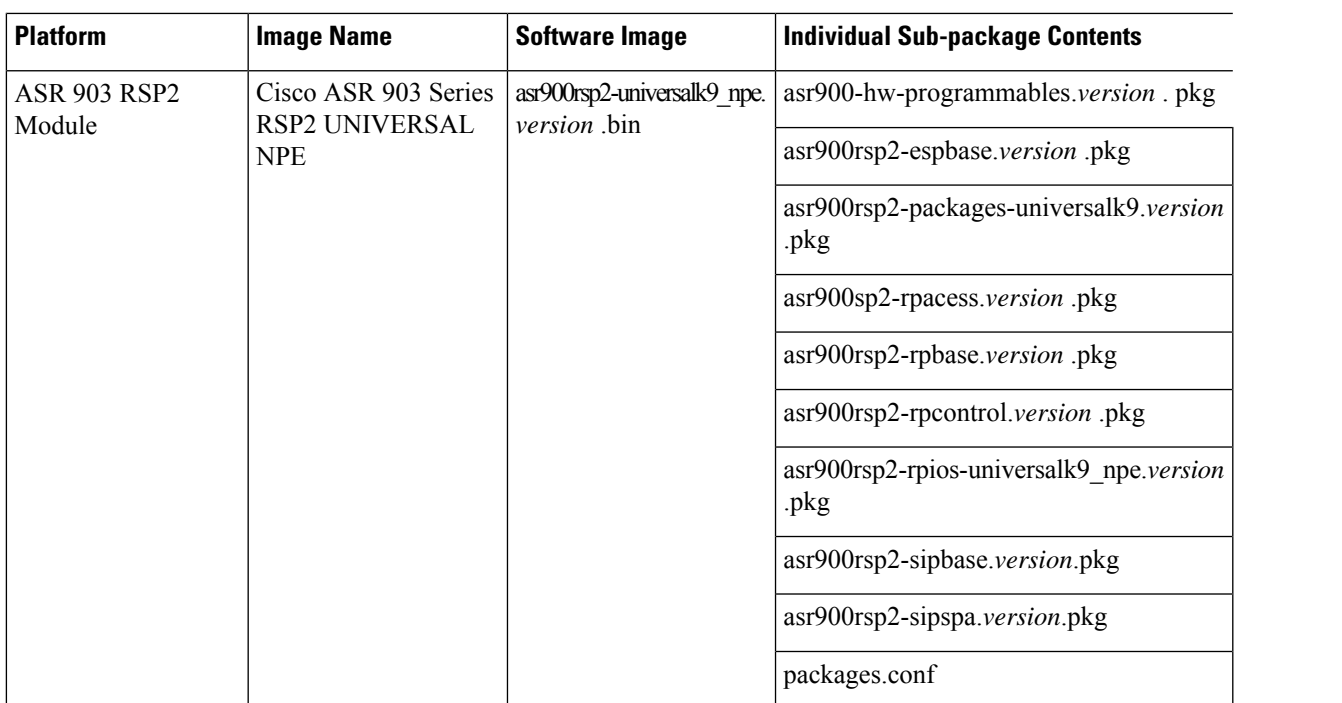

#### **Table 5: Memory Recommendations for the Cisco ASR 900 RSP3 Module - Consolidated Package Image**

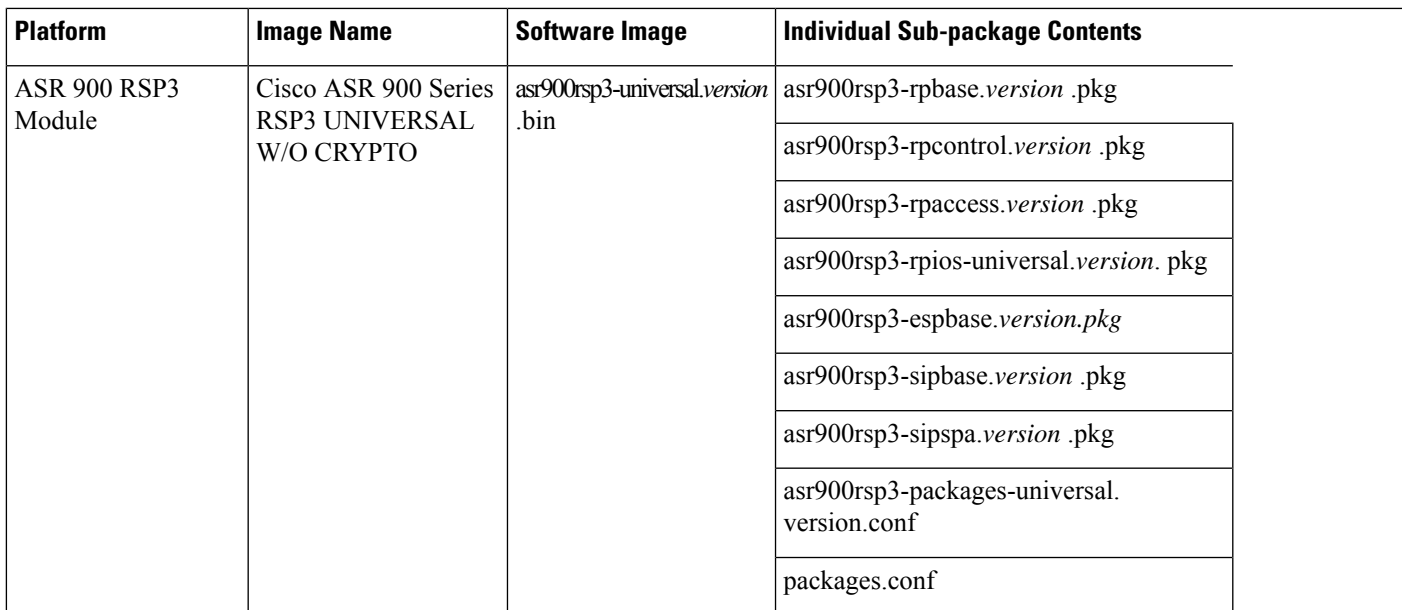

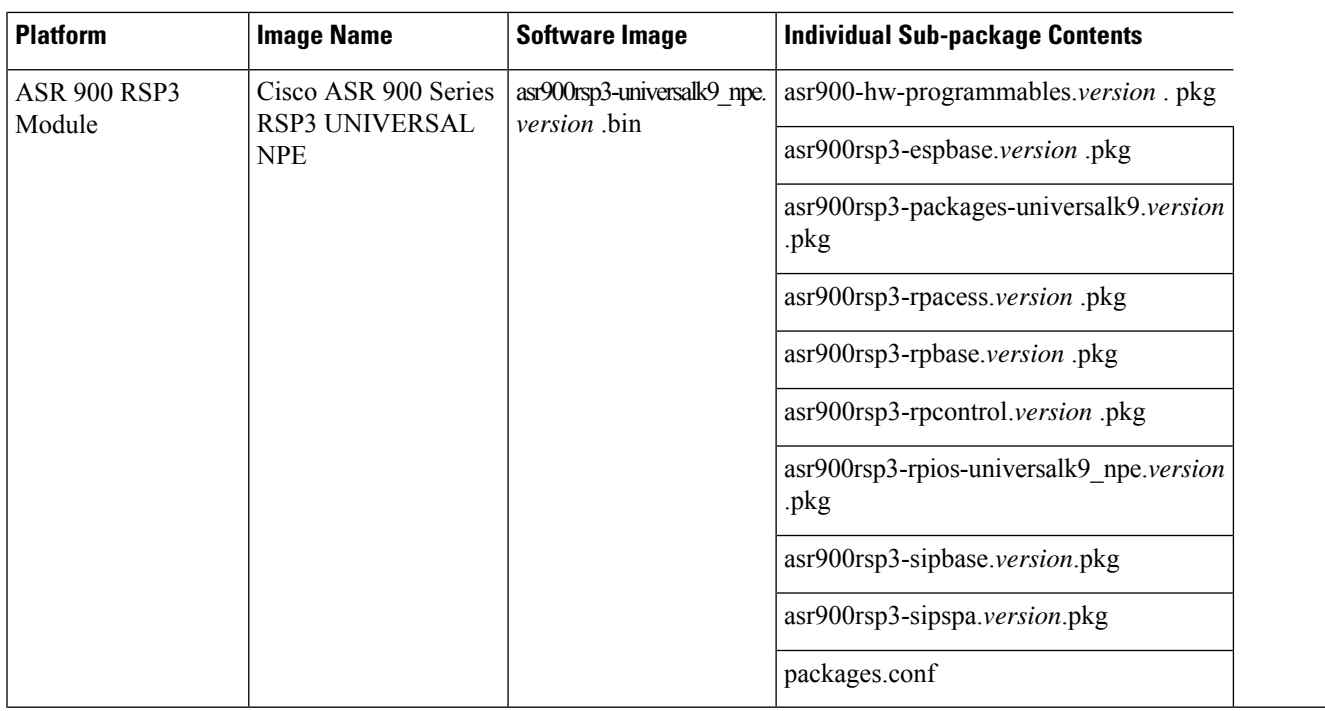

### **ROMMON Version Requirements**

We recommend you to upgrade the ROMMON version to 15.6(33r)S.

For more information on the ROMMON package, see Cisco Software [Download.](https://software.cisco.com/download/home/286281858/type/282046486/release/15.6%252820r%2529S)

### <span id="page-5-0"></span>**Determining the Software Version**

You can use the **show version installed** command to list the installed sub-packages on the router.

# **Autogenerated Files and Directories**

### $\triangle$

Any autogenerated file in the bootflash: directory should not be deleted, renamed, moved, or altered in any way unless directed by customer support; altering these files can have unpredictable consequences for system performance. **Caution**

#### **Table 6: Autogenerated Files**

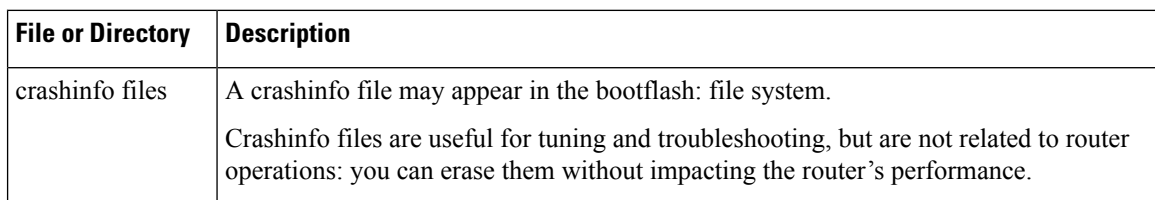

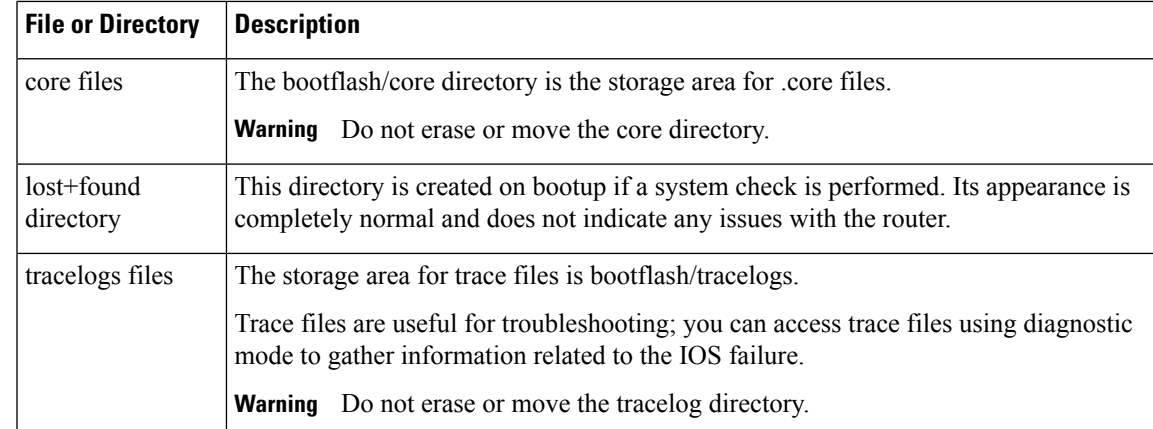

# <span id="page-6-0"></span>**Setting the Router to Boot in Sub-Package Mode**

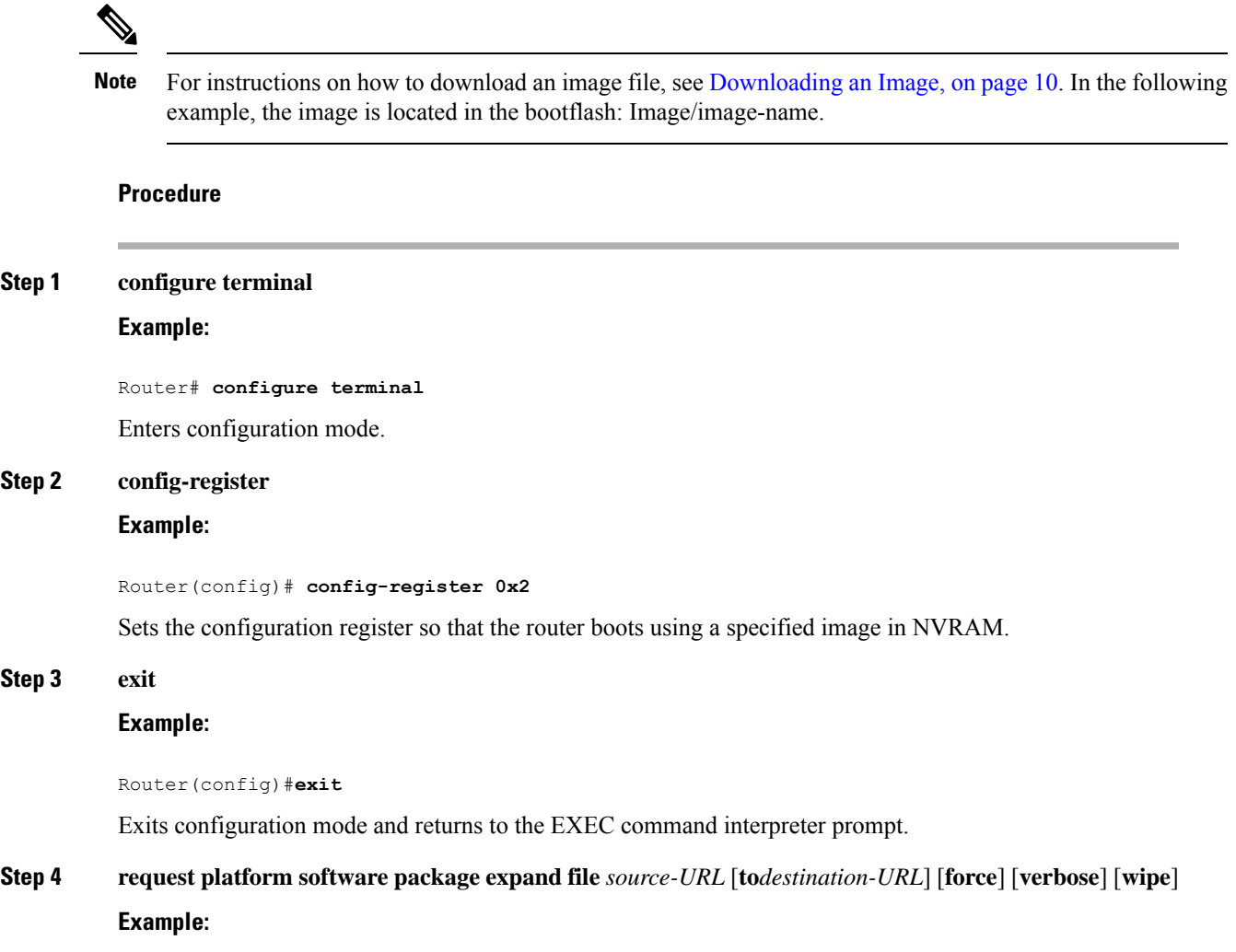

I

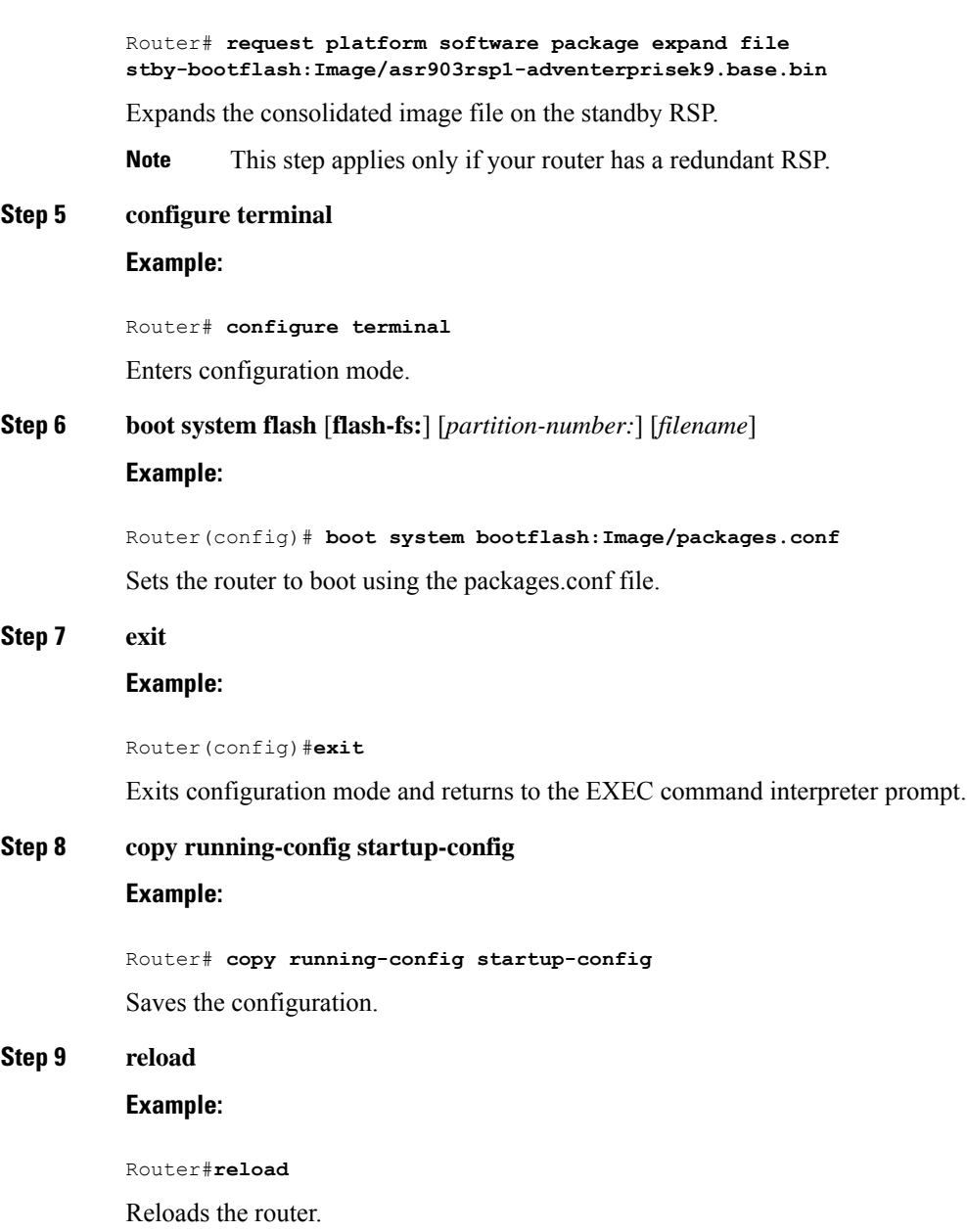

# <span id="page-7-0"></span>**ISSU Support Matrix**

#### **Legend:**

NA: Not Applicable NS: Not Supported

Ш

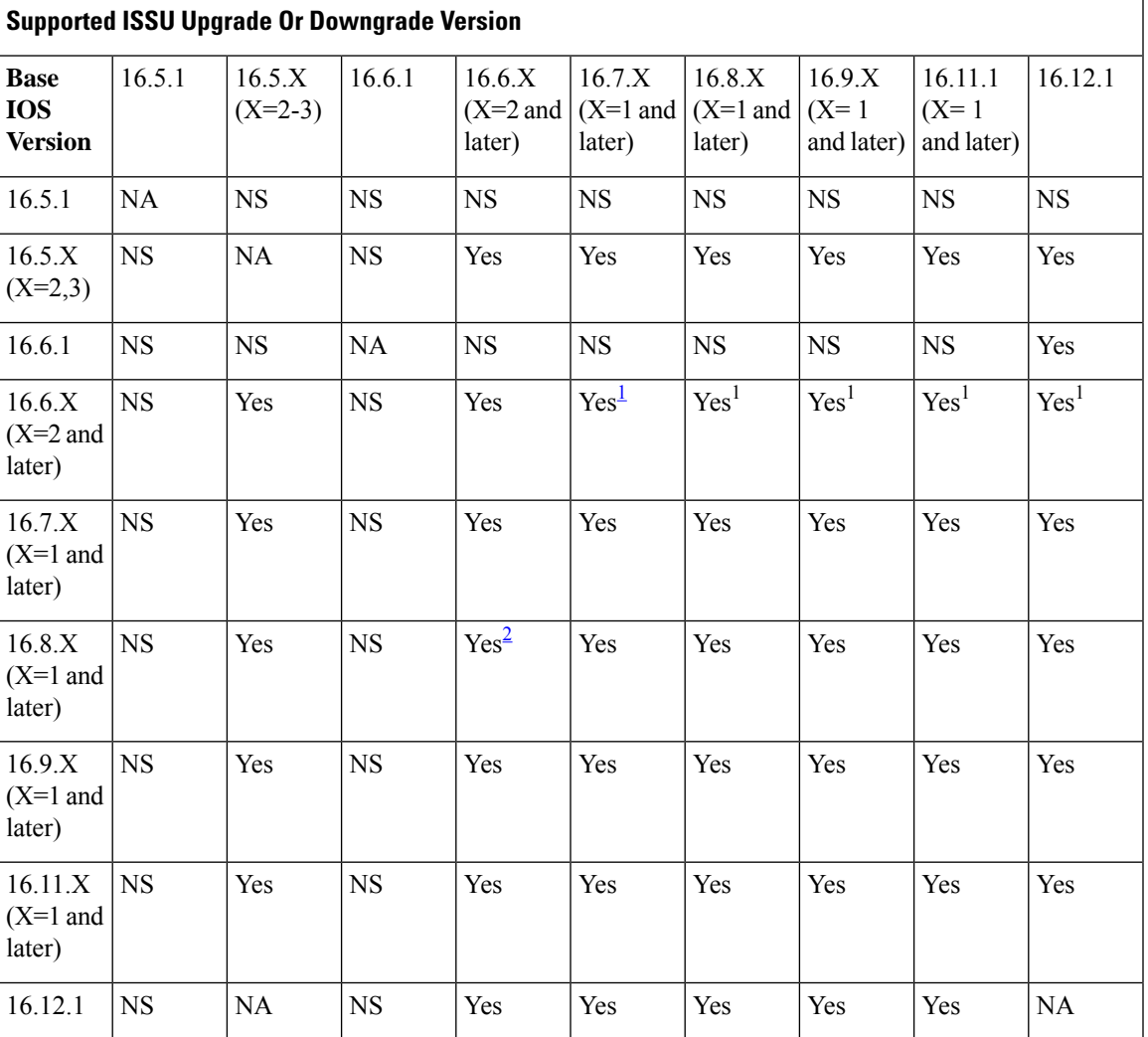

#### **Table 7: ISSU Support Matrix**

<span id="page-8-1"></span><span id="page-8-0"></span><sup>1</sup> With CEM IMs the ISSU (upgrade) is not supported directly from Cisco IOS XE Release 16.6.x to 16.7.3 or16.8.x or 16.9.x or 16.11.x, or 16.12.x release. ISSU upgrade should be done in two steps: First, upgrade from Cisco IOS XE Release 16.6.x to Cisco IOS XE Release 16.7.2. Then, upgrade from Cisco IOS XE Release 16.7.2 to the target release.

<sup>2</sup> With CEM IMs, ISSU (downgrade) is not supported from 16.8.x to 16.6.x.

### **Restrictions**

- The ISSU upgrade operation requires that the ROMmon version be [15.6\(33r\)S](https://software.cisco.com/download/home/286281858/type/282046486/release/15.6(33r)S) or higher for all releases starting from release Cisco IOS XE 16.11.x. For Cisco IOS XE Releases 16.6.x to 16.9.x, the minimum ROMmon version must be [15.6\(20r\)S.](https://software.cisco.com/download/home/286281858/type/282046486/release/15.6(20r)S)
- You must enable the **port-channel max-memlink-per-pc 8** command when downgrading from Cisco IOS XE Release 16.11.x else, ISSU will fail.
- It is recommended to set the value of the interface-module-delay to 1200 seconds or more to ensure sufficient time for IM software upgrades based on the scale configuration on the IM.

• For example, for a 5K scale, the configuration requires approximately 20 minutes to synchronize standby. In this case, the **interface-module-delay** value should be greater than 1200 seconds.

# <span id="page-9-0"></span>**Downloading an Image**

Download the image to the same partition of the bootflash where the base image exists. For information on downloading images see, Loading and Managing System Images Configuration Guide, Cisco IOS XE Release [3S](http://www.cisco.com/en/US/partner/docs/ios-xml/ios/sys-image-mgmt/configuration/xe-3s/asr903/sysimgmgmt-xe-3s-asr903-book.html).

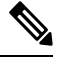

**Note** Ensure that you have chosen an upgrade image that is supported by your current software version.

# <span id="page-9-1"></span>**Performing a Single Command Software Upgrade**

A single command upgrade updates the active and standby RSPs with a single IOS command. Follow these steps to complete the one-shot upgrade.

### **Preparing for Installation**

Verify the chassisis booted using sub-package mode and in hotstandby state, else set the router to sub-package mode. For more information, see Setting the Router to Boot in [Sub-Package](#page-6-0) Mode, on page 7.

#### **Procedure**

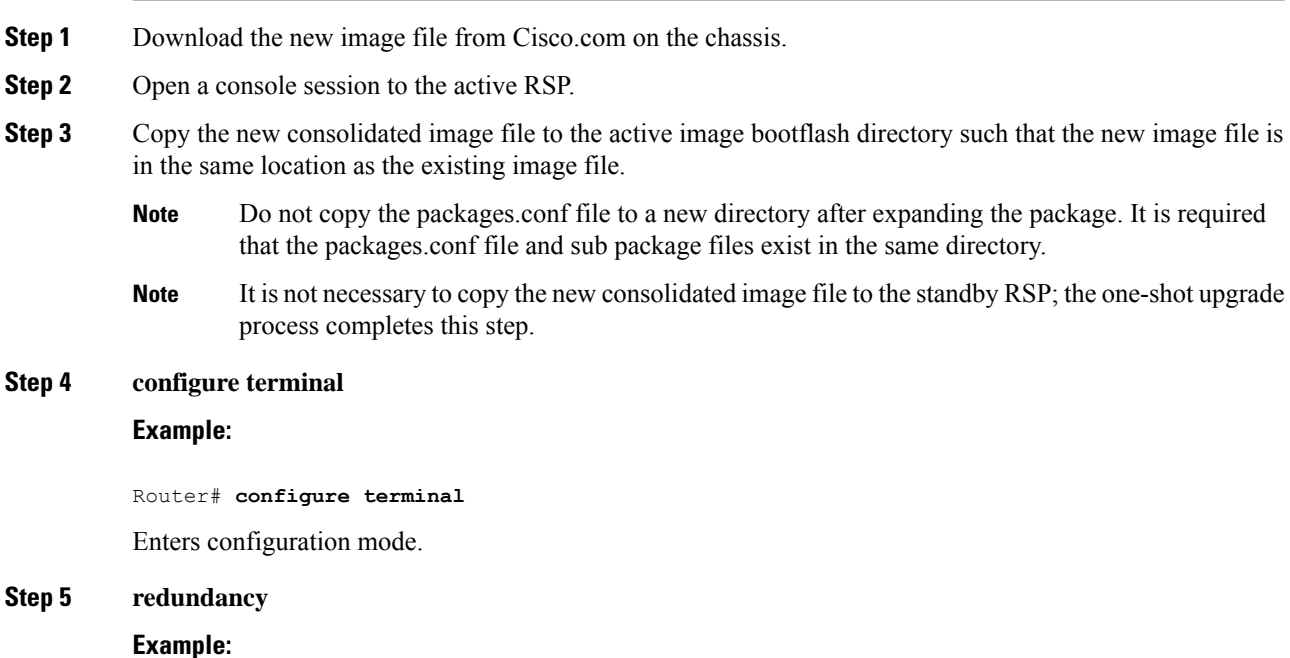

**Installing and Upgrading Software**

```
Enters redundancy configuration mode.
Step 6 mode sso
          Example:
          Router(config-red)# mode sso
          Sets the router in SSO redundancy mode.
Step 7 end
          Example:
          Router(config)# end
          Exits configuration mode and returns to the EXEC command prompt.
Step 8 Confirm that the router has reached SSO state
          Example:
          *Jan 12 17:52:26.516: %RF-5-RF_TERMINAL_STATE: Terminal state reached for (SSO)
          Wait for the output before proceeding.
Step 9 copy running-config startup-config
          Example:
          Router# copy running-config startup-config
          Saves the configuration.
```
### **Completing the Single Command Upgrade**

Router(config)# **redundancy** Router(config-red)#

**Note**

Do *not* press CTRL+C when the single command upgrade is in process. The system shall reach the command prompt only after successful completion of the upgrade.

The Ethernet interface and TDM IM modules may reset, when firmware changes with the IOS image. The following TDM interface modules reset during the upgrade, irrespective of firmware changes with the IOS image: **Note**

- Cisco ASR 900 8 port RJ48C T1/E1 Interface Module
- Cisco ASR 900 16-Port T1/E1 Interface Module
- Cisco ASR 900 32-Port T1/E1 Interface Module
- Cisco ASR 900 Series 4-Port OC3/STM-1 or 1-Port OC12/STM-4 Module

#### **Procedure**

#### **Step 1** (Optional) **platform issu reload interface-module sequence** *sequence of all IMs*

Reloads the interface modules in a sequence. Separate the IM numbers with a single space. If there are 16 IMs, sequence for all 16 IMs should be given, irrespective of the IMs being physically present or not. If the sequence is not configured using this command, the reload happens sequentially, by default.

### **Step 2 request platform software package install node file** *file-URL* [**interface-module-delay** *delay*] **Example:**

Router# **request platform software package install node file bootflash:Image/asr903rsp1-adventerprisek9.upgrade.bin interface-module-delay 150**

Initiates the one-shot installation procedure using the consolidated image file.

You can adjust the delay between the OIR of each IM using the **interface-module-delay** keyword. We recommend you set the **interface-module-delay** value to 150 seconds or greater in order to ensure sufficient time for IM software upgrades. Keywords other than **interface-module-delay** are not supported. **Note**

#### **Step 3** Wait for the router messages.

The router displays a series of STAGE/SUCCESS messages.

For sample output of a single command upgrade, see Example: Single [Command](#page-31-0) Software Upgrade, on page [32.](#page-31-0)

**Step 4** Wait for original active RSP to reboot.

The active RSP reboots and returns to the console prompt.

- **Step 5** Switch to the new active console.
- **Step 6** Wait for new active console to return to SSO state

#### **Example:**

\*Jan 12 17:52:26.516: %RF-5-RF\_TERMINAL\_STATE: Terminal state reached for (SSO)

Confirms that the router has reached SSO state; wait for this output before proceeding.

# <span id="page-12-0"></span>**Performing Step-by-Step ISSU Upgrade**

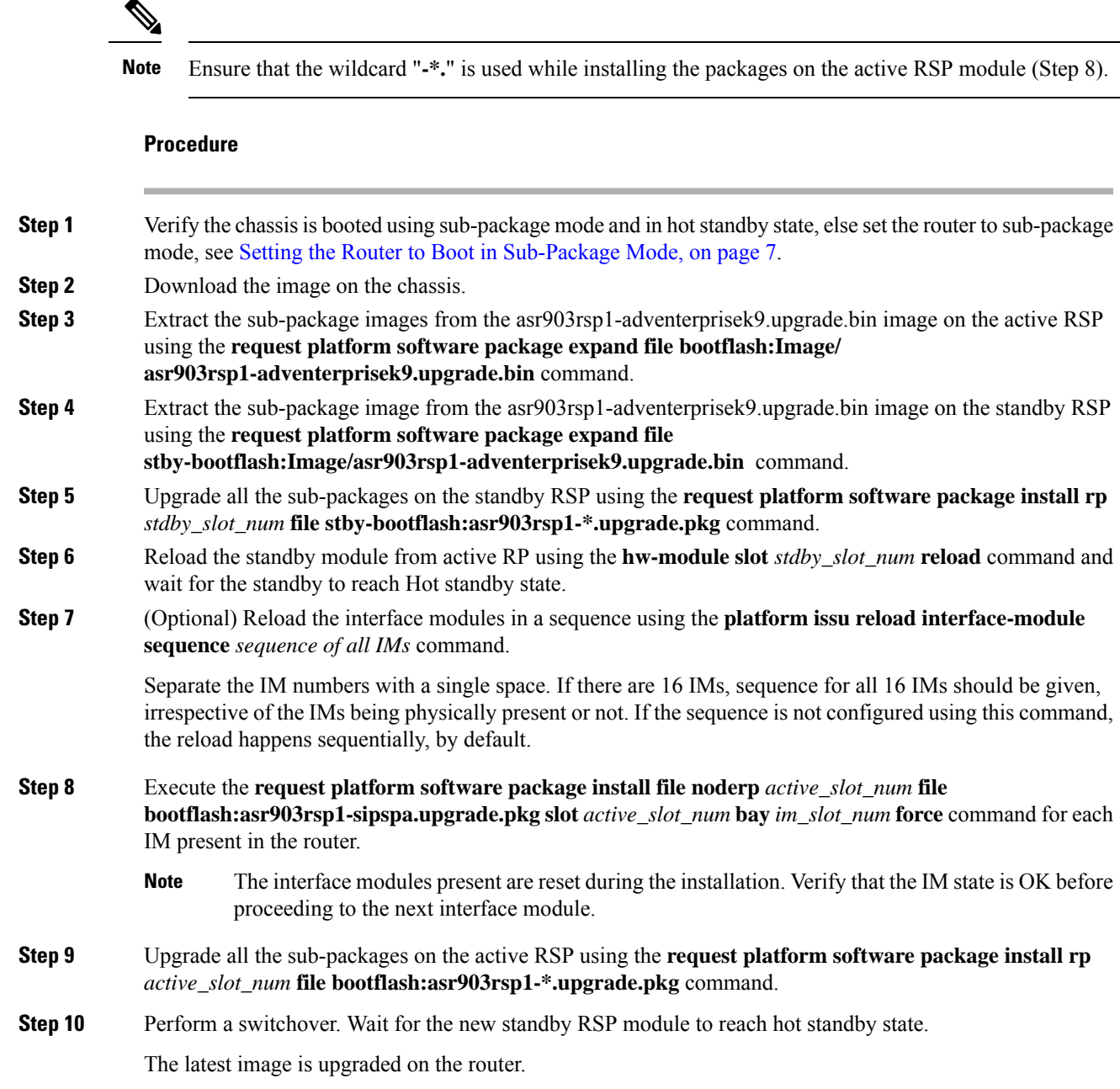

If you have missed the package installation on any of the IM in Step 7 and proceeded to Step 8, the packages are automatically installed for the missed IMs. The IMs may reset if the firmware changes in Step8. **Note**

# <span id="page-13-0"></span>**Software Upgrade Process Using Install Commands**

Cisco ASR 900 Series Aggregation Services Routers support In-Service Software Upgrades (ISSU) procedure to upgrade the software. The *ISSU-using-install-cmds-for-RSP3* feature introduces a new method of software upgrade process by using the install command for Cisco ASR 903 Series Aggregation Services Routers.

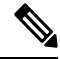

Starting with Cisco IOS XE Amsterdam 17.3.1, the Install Workflow based ISSU method is supported on the Cisco RSP3 module . **Note**

#### **Prerequisite**

- Ensure that the standby RP is in the standby-hot state.
- Enable autoboot when using the install command so that the device is automatically reloaded with the configuration registry using the boot system command.

#### **Guidelines**

- Perform software upgrade process only during a maintenance window.
- Do not enable new features during a software upgrade process as it may require configuration changes.

#### **Sub-Package Upgrade**

### **Upgrading Software Using Step-By-Step Workflow**

The step-by-step workflow involves, to add, activate, and commit the configuration. After activation, all the cards are upgraded to the new software version but does not commit automatically. You must manually commit using the install commit command. The advantage is that, it allows the system to roll back to a previous software version. The system automatically rolls back if the rollback timer is not stopped using the install abort-timer-stop command. If the rollback timer is stopped, then the new software version could be run on the device for any duration and then roll back to the previous version.

#### **Procedure**

**Step 1 enable**

**Example:**

Router> enable

Ш

Enables privileged EXEC mode.

• Enter your password if prompted.

#### **Step 2 install add file {bootflash:| tftp:}**

#### **Example:**

Router# install add tftp bootflash:

Downloads the image into the bootflash. The image is copied to the boot directory (boot dir), the location where Route Processors (RPs) are booted.

#### **Step 3 install activate issu [linecard-delay seconds]**

#### **Example:**

Router# install activate issu

Provisions the standby RP with the new software and reloads with the new software version.

- linecard-delay *seconds* Waits for a specified duration before upgrading the next slot.
- The rollback timer will be restarted.

#### **Step 4 install commit**

#### **Example:**

Router# install commit

Saves the configuration, performs the necessary clean-up, enables the new software as permanent (removing the older version of the software) and stops the rollback timer.

**Note** There is no rollback when this command is used.

## **Upgrading Software Using Single-Step Workflow**

The single-step workflow involves, to add, activate, and commit the configuration. Rollback is not supported, as the upgrade is committed automatically.

#### **Rollback**

You can rollback the system before a commit. You can rollback a device to the initial stage using the **install abort issu** command or after the expiry of the rollback timer before the install commit command is used. If the install commit command is used, then rollback is not allowed.

Rollback involves the following:

- Provision and reset the standby RP.
- Provision and reset the active RP.

If the rollback timer is not stopped by using the **install abort stop-timer** command, the device rolls back to an earlier software version on expiry of the rollback timer. The default value of the rollback timer is 120 minutes.

The rollback timer value can be set via the **install activate location standby auto-abort-timer seconds** command.

### **Performing Single-Step Workflow**

**Procedure Step 1 enable Example:** Router> enable Enables privileged EXEC mode. • Enter your password if prompted. **Step 2 install add file {bootflash: | tftp: } activate issu [linecard-delay seconds] commit Example:** Router# install add tftp bootflash: activate issu commit Enables the standby RP with new software and triggers the standby RP to become active RP with new software version. • linecard-delay *seconds* — Waits for a specified duration before upgrading the next slot. • commit — Saves the configuration, performs the necessary clean-up, enables the new software as permanent (removes the older version of the software) and stops the rollback timer. Any reboot after the

commit, boots with the new software. There is no rollback when this keyword is used.

### <span id="page-15-0"></span>**Tracking Software Upgrade**

You can track the ISSU progress using the **show issu state detail** command.

# **Upgrading the ROMMON on the RSP3 Module**

The router has two ROMMON regions (ROM0 and ROM1). We recommend that the upgrade is performed on both the regions.

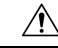

**Caution**

To avoid actions that might make your system unable to boot, read this entire section before starting the upgrade.

#### **Procedure**

**Step 1** Check the RSP bootup ROMMON region (ROM0 or ROM1). The example, shows the RSP boots up from ROM0 region.

**Example:**

**Step 2** Copy the ROMMON image to the bootflash on the active and standby RSP.

#### **Example:**

```
copy bootflash:rsp3_rommon_156_33r_s.pkg
```
- **Step 3** Use the **upgrade rom-monitor filename** *bootflash:rsp3\_rommon\_156\_33r\_s.pkg* **R0** command to upgrade the version.
	- R0 represents RSP in slot0 of the chassis. Step 3 upgrades the ROMMON region of the RSP that is not used (ROM1 region) as ROM 0 region is used (in this procedure) in Step 1 to boot up the RSP. **Note**
- **Step 4** Upgrade the ROMMON on the Standby RSP (for High Availability) using **upgrade rom-monitor filename** *bootflash:rsp3\_rommon\_156\_33r\_s.pkg* **R1** command.
	- R1 represents the RSP in slot1 of the chassis. Step 4 upgrades the ROMMON region of the RSP that is not used (ROM 0 region). **Note**

#### **Step 5** Reload the router.

#### **Example:**

System Bootstrap, Version 15.6(20r)S, RELEASE SOFTWARE (fc1) Technical Support: http://www.cisco.com/techsupport Copyright (c) 2017 by cisco Systems, Inc. Compiled Tue 23-May-17 07:20 by sabind Starting Initialization of FMAN0 Loading ucode for FMAN0, size: 31424, ver: 106.04.14 fixup address:7ffff278 contentsoffixup:7ffff000 DCFG\_CCSR\_PORSR1(cfg\_0\_9 pins):22FB7F7F RC Vendor ID[0x8241957] PEX up stream Vendor ID[0x860910b5] PEX down stream vendor ID [0x860910b5] FPGA vendor ID[0x5f1137] PCI Configuration done.. IOFPGA version[16040627]

Current image running: Boot ROM0 Last reset cause: RSP-Board Rommon upgrade requested Flash upgrade reset 1 in progress ......BootPage Setting Done - Next DDR-init

System Bootstrap, Version 15.6(33r)S, RELEASE SOFTWARE (fc1) Technical Support: http://www.cisco.com/techsupport Copyright (c) 2018 by cisco Systems, Inc. Compiled Sat 06-Oct-18 23:23 by pallavik Starting Initialization of FMAN0 Loading ucode for FMAN0, size: 31424, ver: 106.04.14 fixup address:7ffff278 contentsoffixup:7ffff000 DCFG\_CCSR\_PORSR1(cfg\_0\_9 pins):22FB7F7F

```
RC Vendor ID[0x8241957]
PEX up stream Vendor ID[0x860910b5]
PEX down stream vendor ID [0x860910b5]
FPGA vendor ID[0x5f1137]
PCI Configuration done..
IOFPGA version[16040627]
Current image running: *Upgrade in progress* Boot ROM1
Last reset cause: BootRomUpgrade
Configuring zarlink...
We're coming up from a flash upgrade reset cookie
UEA platform with 3670016 Kbytes of main memory
We're coming up from a flash upgrade reset cookie
RSP3#
```
**Step 6** Reload the router again to confirm bootup from upgraded ROMMON region ROM1.

#### **Example:**

```
System Bootstrap, Version 15.6(33r)S, RELEASE SOFTWARE (fc1)
Technical Support: http://www.cisco.com/techsupport
Copyright (c) 2018 by cisco Systems, Inc.
Compiled Sat 06-Oct-18 23:23 by pallavik
```
Current image running: Boot ROM1

- **Step 7** Repeat Step 3 to Step 6 to update the other region on the RSP (ROM0) region in this procedure.
	- **Note** We recommend that both region ROM0 andROM1 are upgraded.
	- For Cisco IOS XE Gibraltar Release 16.9.5, Cisco IOS XE Gibraltar Release 16.12.3, and Cisco IOS XE Amsterdam 17.1.x, a minimum diskspace of 2 MB is required in the boot flash memory file system for a successful ROMMON auto upgrade process. For a diskspace lesser than 2 MB, ROMMON auto upgrade fails and the router reboots. Thisis applicable to Cisco ASR 903 and Cisco ASR 907 routers. **Note**
	- Routers running a ROMMON version that is lower than version 15.6(33r)S is auto upgraded to version 15.6(33r)S during a router restart.However, if a Cisco IOS XE release with ROMMON image is bundled with a version lower than the running ROMMON version, then the ROMMON is not auto downgraded. **Note**

### **Example: Verifying ROMMON Upgrade for RSP3 Module**

Use the show platform command to verify the ROMMON upgrade.

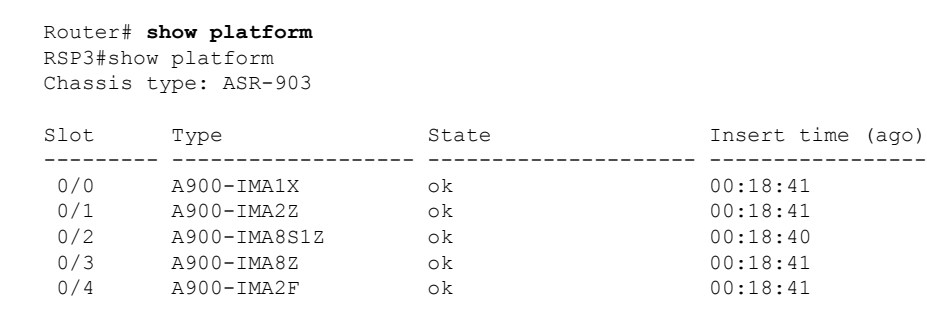

Ш

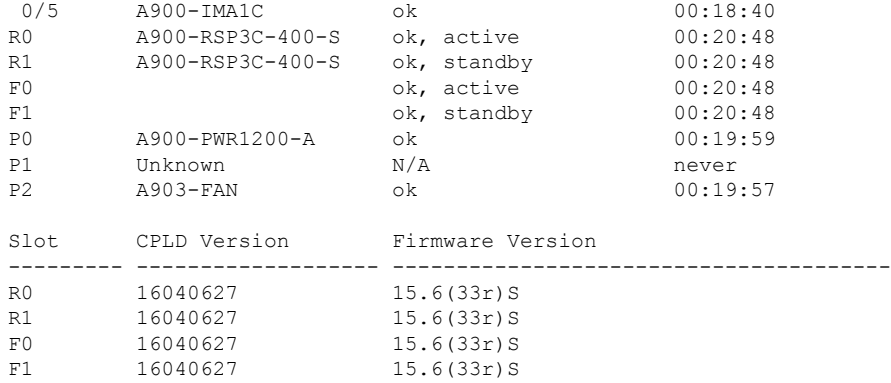

## <span id="page-18-0"></span>**Upgrading the ROMMON on the RSP Module**

The router has two ROMMON regions (ROM0 and ROM1). We recommend that the upgrade is performed on both the regions.

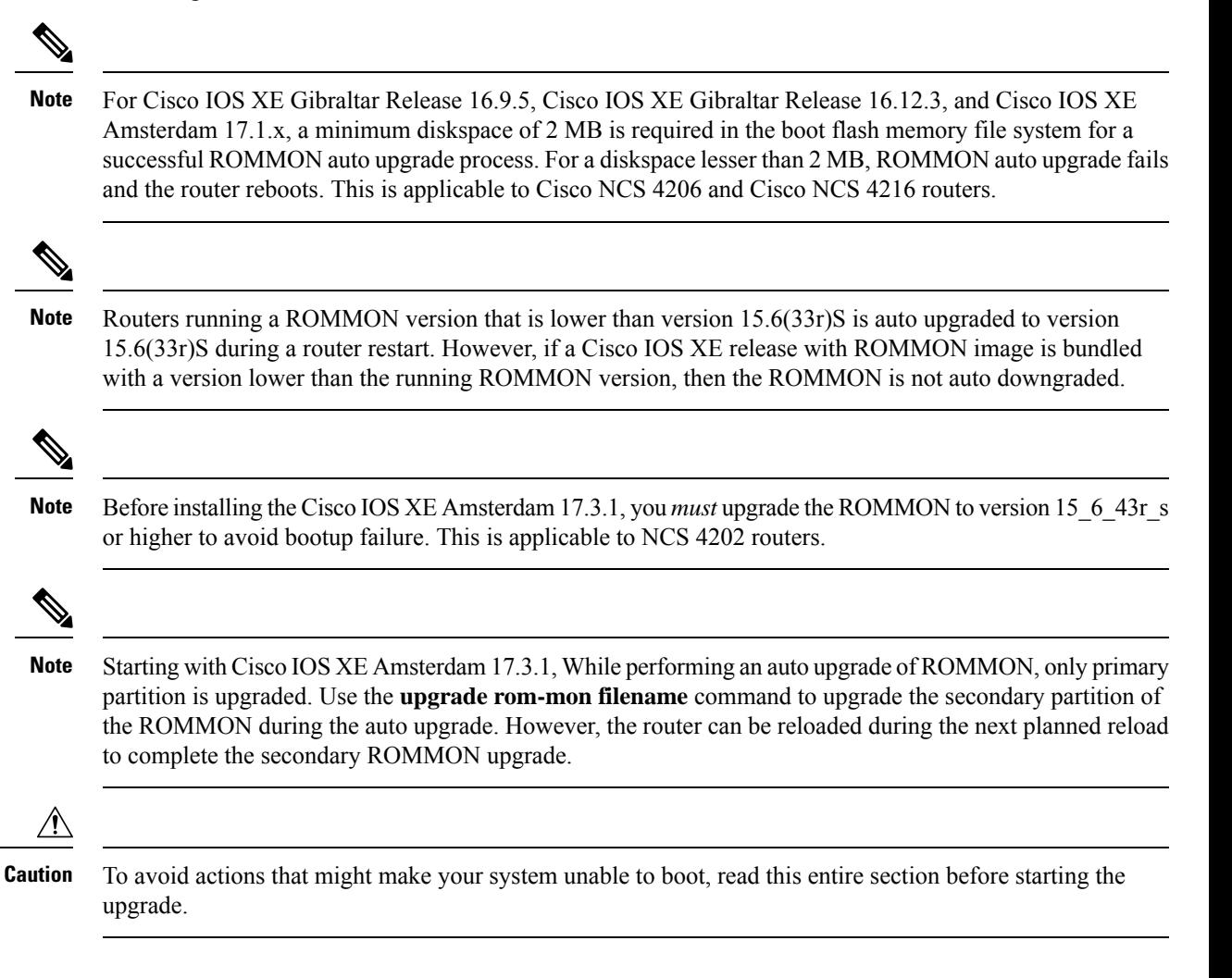

#### **Procedure**

**Step 1** Check the RSP bootup ROMMON region (ROM0 or ROM1). The example, shows the RSP boots up from ROM0 region.

#### **Example:**

```
System Bootstrap, Version 15.2(1r)S1, RELEASE SOFTWARE (fc1)
Technical Support: http://www.cisco.com/techsupport
Copyright (c) 2011 by cisco Systems, Inc.
Compiled Wed 07-Dec-11 07:33 by tinhuang
Current image running: Boot ROM0
```
**Step 2** Copy the ROMMON image to the bootflash on the active and standby RSP.

#### **Example:**

copy bootflash:asr903-rommon.153-1r.S1.pkg

- **Step 3** Use the **upgrade rom-monitor filename** *bootflash:asr903-rommon.153-1r.S1.pkg* **R0** command to upgrade the version.
	- R0 represents RSP in slot0 of the chassis. Step 3 upgrades the ROMMON region of the RSP that is not used (ROM1 region) as ROM 0 region is used (in this procedure) in Step 1 to boot up the RSP. **Note**
- **Step 4** Upgrade the ROMMON on the Standby RSP (for High Availability) using **upgrade rom-monitor filename** *bootflash:asr903-rommon.153-1r.S1.pkg* **R1** command.
	- R1 represents the RSP in slot1 of the chassis. Step 4 upgrades the ROMMON region of the RSP that is not used (ROM 0 region). **Note**
- **Step 5** Reload the router.

#### **Example:**

```
System Bootstrap, Version 15.2(1r)S1, RELEASE SOFTWARE (fc1)
Technical Support: http://www.cisco.com/techsupport
Copyright (c) 2011 by cisco Systems, Inc.
Compiled Wed 07-Dec-11 07:33 by tinhuang
Current image running: Boot ROM0
Last reset cause: RSP-Board
UEA platform with 2097152 Kbytes of main memory
Rommon upgrade requested
Flash upgrade reset 1 in progress
.......
System Bootstrap, Version 12.2(20120514:121217) [npenumar-pegasus rommon 02 183], DEVELOPMENT
SOFTWARE
Copyright (c) 1994-2008 by cisco Systems, Inc.
Compiled Fri 15-Jun-12 11:45 by ccai
Current image running: *Upgrade in progress* Boot ROM1
Last reset cause: BootRomUpgrade
UEA platform with 2097152 Kbytes of main memory
```
#### **Step 6** Reload the router again to confirm bootup from upgraded ROMMON region ROM1.

#### **Example:**

Ш

System Bootstrap, Version 15.2(1r)S1, RELEASE SOFTWARE (fc1) Technical Support: http://www.cisco.com/techsupport Copyright (c) 2011 by cisco Systems, Inc. Compiled Fri 15-Jun-12 11:45 by ccai Current image running: Boot ROM1

**Step 7** Repeat Step 3 to Step 6 to update the other region on the RSP (ROM0) region in this procedure.

**Note** We recommend that both region ROM0 andROM1 are upgraded.

### **Example: Verifying ROMMON Upgrade**

Use the show platform command to verify the ROMMON upgrade.

```
Router# show platform
Chassis type: ASR-903
Slot Type State Insert time (ago)
         --------- ------------------- --------------------- -----------------
0/0 A900-IMA1X ok 04:48:07
0/1 A900-IMA1X ok 04:43:42<br>0/4 A900-IMA8T ok 05:18:21
0/4 A900-IMA8T ok 05:18:21
 0/5 A900-IMA8T ok 05:18:21
R0 A903-RSP1A-55 ok, active 05:23:11
R1 A903-RSP1A-55 ok, standby 05:23:11
RO A903-RSPIA-55 OK, active 05:23:11<br>
R1 A903-RSP1A-55 Ok, standby 05:23:11<br>
F0 Ok, active 05:23:11
F1 ok, standby 05:23:11
P0 A900-PWR550-D ok 05:20:02
P1 A900-PWR550-D ok 05:19:55
P2 A903-FAN ok 05:19:45
Slot CPLD Version Firmware Version
--------- ------------------- ---------------------------------------
R0 11102133 15.3(1r)S1<br>R1 11102133 15.3(1r)S1
R1 11102133
F0 11102133 15.3(1r)S1
F1 11102133 15.3(1r)S1
```
# <span id="page-20-0"></span>**Verifying the Upgrade**

### **Example: Single Command Software Upgrade for RSP3 Module**

```
Router#$request platform software package install node file
bootflash:issu/asr900rsp3-universalk9_npe.16.12.01prd15.SPA.bin interface-module-delay 150
NOTE: Currently node has booted from a provisioning file
NOTE: Going to start a dual rp sub-packages node ISSU install
--- Starting disk space verification ---
Finished disk space verification
--- Starting initial file path checking ---
```

```
Copying bootflash:/issu/asr900rsp3-universalk9_npe.16.12.01prd15.SPA.bin to
stby-bootflash:/issu/asr900rsp3-universalk9_npe.16.12.01prd15.SPA.bin
Finished initial file path checking
```

```
--- Starting config-register verification ---
Finished config-register verification
--- Starting image file expansion ---
Expanding image file: bootflash:/issu/asr900rsp3-universalk9 npe.16.12.01prd15.SPA.bin
*Jul 26 08:03:51.807: %INSTALL-5-OPERATION_START_INFO: R0/0: packtool: Started expand package
bootflash:/issu/asr900rsp3-universalk9_npe.16.12.01prd15.SPA.bin
*Jul 26 08:05:42.842: %LINK-3-UPDOWN: Interface TenGigabitEthernet0/5/1, changed state to
up
*Jul 26 08:05:42.843: %IOSXE_RP_ALARM-6-INFO: cleared CRITICAL TenGigabitEthernet0/5/1:
Physical Port Link Down
*Jul 26 08:05:43.543: %LINEPROTO-5-UPDOWN: Line protocol on Interface TenGigabitEthernet0/5/1,
changed state to up
*Jul 26 08:06:12.795: %LINEPROTO-5-UPDOWN: Line protocol on Interface GigabitEthernet0/4/6,
changed state to up
*Jul 26 08:06:14.189: %LINK-3-UPDOWN: Interface GigabitEthernet0/4/6, changed state to up
*Jul 26 08:06:14.192: %IOSXE_RP_ALARM-6-INFO: cleared CRITICAL GigabitEthernet0/4/6: Physical
Port Link Down
*Jul 26 08:06:14.210: %LINK-3-UPDOWN: Interface BDI500, changed state to up
*Jul 26 08:06:14.910: %LINEPROTO-5-UPDOWN: Line protocol on Interface BDI500, changed state
to upImage file expanded and copied
Expanding image file: stby-bootflash:/issu/asr900rsp3-universalk9_npe.16.12.01prd15.SPA.bin
*Jul 26 08:09:11.903: %INSTALL-5-OPERATION_COMPLETED_INFO: R0/0: packtool: Completed expand
package bootflash:/issu/asr900rsp3-universalk9_npe.16.12.01prd15.SPA.bin
*Jul 26 08:09:18.982: %INSTALL-5-OPERATION_START_INFO: R1/0: packtool: Started expand package
bootflash:/issu/asr900rsp3-universalk9_npe.16.12.01prd15.SPA.binImage file expanded and
copied
Finished image file expansion
STAGE 1: Installing software on standby RP
===================================================
*Jul 26 08:14:46.426: %INSTALL-5-OPERATION_COMPLETED_INFO: R1/0: packtool: Completed expand
package bootflash:/issu/asr900rsp3-universalk9 npe.16.12.01prd15.SPA.bin--- Starting install
local lock acquisition on R0 ---
Finished install local lock acquisition on R0
--- Starting local lock acquisition on R0 ---
Finished local lock acquisition on R0
--- Starting installation state synchronization ---
Finished installation state synchronization
*Jul 26 08:14:49.404: %INSTALL-5-OPERATION_START_INFO: R0/0: provision: Started install
package stby-bootflash:issu/*rsp3-*16.12.01prd15.SPA*.pkg--- Starting install local lock
acquisition on R1 ---
Finished install local lock acquisition on R1
--- Starting local lock acquisition on R1 ---
Finished local lock acquisition on R1
--- Starting file path checking ---
```
\*Jul 26 08:14:55.232: %INSTALL-5-OPERATION\_START\_INFO: R1/0: provision: Started install

package stby-bootflash:issu/\*rsp3-\*16.12.01prd15.SPA\*.pkgFinished file path checking

--- Starting image file verification --- Checking image file names Locating image files and validating name syntax Found asr900rsp3-espbase.16.12.01prd15.SPA.pkg Found asr900rsp3-rpaccess.16.12.01prd15.SPA.pkg Found asr900rsp3-rpbase.16.12.01prd15.SPA.pkg Found asr900rsp3-rpboot.16.12.01prd15.SPA.pkg Found asr900rsp3-rpcontrol.16.12.01prd15.SPA.pkg Found asr900rsp3-rpios-universalk9\_npe.16.12.01prd15.SPA.pkg Found asr900rsp3-sipbase.16.12.01prd15.SPA.pkg Found asr900rsp3-sipspa.16.12.01prd15.SPA.pkg Verifying image file locations Inspecting image file types WARNING: In-service installation of IOSD package WARNING: requires software redundancy on target RP WARNING: or on-reboot parameter WARNING: Automatically setting the on-reboot flag WARNING: In-service installation of RP Base package WARNING: requires software reboot of target RP Processing image file constraints Creating candidate provisioning file Finished image file verification --- Starting candidate package set construction ---

Verifying existing software set Processing candidate provisioning file Constructing working set for candidate package set Constructing working set for running package set Checking command output Constructing merge of running and candidate packages Checking if resulting candidate package set would be complete Finished candidate package set construction

--- Starting ISSU compatibility verification --- Verifying image type compatibility Checking IPC compatibility for candidate software Checking candidate package set infrastructure compatibility Checking infrastructure compatibility with running software Checking infrastructure compatibility with running software ... skipped Checking package specific compatibility Finished ISSU compatibility verification

--- Starting list of software package changes --- Old files list: Removed asr900rsp3-espbase.16.11.01a.SPA.pkg Removed asr900rsp3-rpaccess.16.11.01a.SPA.pkg Removed asr900rsp3-rpbase.16.11.01a.SPA.pkg Removed asr900rsp3-rpboot.16.11.01a.SPA.pkg Removed asr900rsp3-rpcontrol.16.11.01a.SPA.pkg Removed asr900rsp3-rpios-universalk9\_npe.16.11.01a.SPA.pkg Removed asr900rsp3-sipbase.16.11.01a.SPA.pkg

Removed asr900rsp3-sipspa.16.11.01a.SPA.pkg

```
New files list:
```

```
Added asr900rsp3-espbase.16.12.01prd15.SPA.pkg
Added asr900rsp3-rpaccess.16.12.01prd15.SPA.pkg
Added asr900rsp3-rpbase.16.12.01prd15.SPA.pkg
Added asr900rsp3-rpboot.16.12.01prd15.SPA.pkg
Added asr900rsp3-rpcontrol.16.12.01prd15.SPA.pkg
Added asr900rsp3-rpios-universalk9_npe.16.12.01prd15.SPA.pkg
Added asr900rsp3-sipbase.16.12.01prd15.SPA.pkg
Added asr900rsp3-sipspa.16.12.01prd15.SPA.pkg
```
Finished list of software package changes

--- Starting commit of software changes ---

Updating provisioning rollback files

Creating pending provisioning file

Committing provisioning file

Finished commit of software changes

SUCCESS: Software provisioned. New software will load on reboot.

\*Jul 26 08:22:34.205: %INSTALL-5-OPERATION\_COMPLETED\_INFO: R1/0: provision: Completed install package stby-bootflash:issu/\*rsp3-\*16.12.01prd15.SPA\*.pkg \*Jul 26 08:22:40.703: %INSTALL-5-OPERATION\_COMPLETED\_INFO: R0/0: provision: Completed install

package stby-bootflash:issu/\*rsp3-\*16.12.01prd15.SPA\*.pkgSTAGE 2: Restarting standby RP ===================================================

--- Starting standby reload --- Finished standby reload

--- Starting wait for Standby RP to reach terminal redundancy state ---

\*Jul 26 08:22:51.278: %IOSXE\_OIR-6-OFFLINECARD: Card (rp) offline in slot R1 \*Jul 26 08:22:51.294: %IOSXE\_RP\_ALARM-6-INFO: asserted MAJOR module R1: Boot state \*Jul 26 08:22:51.316: %IOSXE\_OIR-6-OFFLINECARD: Card (fp) offline in slot F1 \*Jul 26 08:22:51.371: %REDUNDANCY-3-STANDBY\_LOST: Standby processor fault (PEER\_NOT\_PRESENT) \*Jul 26 08:22:51.371: %IOSXE\_RP\_ALARM-6-INFO: asserted MAJOR module R0: Secondary removed \*Jul 26 08:22:51.372: %REDUNDANCY-3-STANDBY\_LOST: Standby processor fault (PEER\_DOWN) \*Jul 26 08:22:51.374: %REDUNDANCY-3-STANDBY\_LOST: Standby processor fault (PEER\_REDUNDANCY\_STATE\_CHANGE) \*Jul 26 08:22:54.074: %RF-5-RF\_RELOAD: Peer reload. Reason: EHSA standby down \*Jul 26 08:22:55.376: %IOSXE\_RP\_ALARM-6-INFO: cleared MAJOR module R1: Boot state \*Jul 26 08:22:55.377: %IOSXE\_RP\_ALARM-6-INFO: asserted MAJOR module R1: Unknown state \*Jul 26 08:22:55.437: %IOSXE\_OIR-6-REMCARD: Card (rp) removed from slot R1 \*Jul 26 08:22:55.438: %IOSXE\_RP\_ALARM-6-INFO: asserted CRITICAL slot R1: RP Removed OIR Alarm \*Jul 26 08:22:55.438: %ALARM-3-CLEAR: cleared MAJOR module R1 Unknown state \*Jul 26 08:22:55.540: %IOSXE\_OIR-6-REMCARD: Card (fp) removed from slot F1 \*Jul 26 08:22:55.642: %IOSXE\_OIR-6-REMCARD: Card (cc) removed from slot 1 \*Jul 26 08:22:55.407: %CMRP-6-FP\_HA\_STATUS: R0/0: cmand: F0 redundancy state is Active with no Standby \*Jul 26 08:22:55.412: %CMRP-6-RP\_SB\_RELOAD\_REQ: R0/0: cmand: Reloading Standby RP: initiated by RF reload message \*Jul 26 08:23:06.692: %IOSXE\_OIR-6-INSCARD: Card (rp) inserted in slot R1 \*Jul 26 08:23:06.693: %IOSXE\_RP\_ALARM-6-INFO: cleared CRITICAL slot R1: RP Removed OIR Alarm \*Jul 26 08:23:06.694: %IOSXE\_OIR-6-INSCARD: Card (fp) inserted in slot F1 \*Jul 26 08:23:06.702: %IOSXE\_OIR-6-INSCARD: Card (cc) inserted in slot 1 \*Jul 26 08:23:06.703: %IOSXE\_RP\_ALARM-6-INFO: asserted MAJOR module R1: Unknown state \*Jul 26 08:23:18.288: %IOSXE\_RP\_ALARM-6-INFO: cleared MAJOR module R1: Unknown state \*Jul 26 08:23:18.289: %IOSXE\_RP\_ALARM-6-INFO: asserted MAJOR module R1: Boot state \*Jun 7 22:58:01.164: %IOSXE-3-PLATFORM: R1/0: kernel: pci 0001:06:00.0: of\_irq\_parse\_pci() failed with rc=-22 \*Jun 7 22:58:01.169: %IOSXE-3-PLATFORM: R1/0: kernel: pci 0001:06:00.1: of\_irq\_parse\_pci() failed with rc=-22 \*Jun 7 22:58:01.184: %IOSXE-3-PLATFORM: R1/0: kernel: pci 0001:06:00.0: of\_irq\_parse\_pci() failed with rc=-22 \*Jun 7 22:58:01.185: %IOSXE-3-PLATFORM: R1/0: kernel: pci 0001:06:00.0: of\_irq\_parse\_pci() failed with rc=-22

```
*Jun 7 22:58:01.185: %IOSXE-3-PLATFORM: R1/0: kernel: pci 0001:06:00.0: of_irq_parse_pci()
failed with rc=-22
*Jun 7 22:58:01.186: %IOSXE-3-PLATFORM: R1/0: kernel: pci 0001:06:00.0: of_irq_parse_pci()
failed with rc=-22
*Jun 7 22:58:01.188: %IOSXE-3-PLATFORM: R1/0: kernel: pci 0001:06:00.0: of_irq_parse_pci()
 failed with rc=-22
*Jun 7 22:58:01.190: %IOSXE-3-PLATFORM: R1/0: kernel: pci 0001:06:00.0: of_irq_parse_pci()
failed with rc=-22
*Jun 7 22:58:01.191: %IOSXE-3-PLATFORM: R1/0: kernel: pci 0001:06:00.0: of_irq_parse_pci()
failed with rc=-22
*Jun 7 22:58:01.460: %IOSXE-3-PLATFORM: R1/0: kernel: pci 0001:0e:00.0: BAR 0: error
updating (high 0x00000f != 0x000000)
*Jun 7 22:58:01.508: %IOSXE-3-PLATFORM: R1/0: kernel: mdio_bus ffb4fc000: MDIO device at
address 3 is missing.
*Jun 7 22:58:01.509: %IOSXE-3-PLATFORM: R1/0: kernel: mdio_bus ffb4fc000: MDIO device at
address 4 is missing.
*Jul 26 08:29:51.405: %IOSXE_OIR-6-ONLINECARD: Card (rp) online in slot R1
*Jul 26 08:29:51.430: %IOSXE_RP_ALARM-6-INFO: cleared MAJOR module R1: Boot state
*Jul 26 08:30:01.032: %SYSHW-3-SYSHW_REG_READ: R0/0: emd: A register read operation has
failed for device: I2C FAN CTRL register: /sys/bus/i2c/devices/21-0020/temp1_input error:
Invalid argument
*Jul 26 08:30:02.253: %IOSXE_OIR-6-ONLINECARD: Card (cc) online in slot 1
*Jul 26 08:30:02.265: %IOSXE_OIR-6-OFFLINECARD: Card (cc) offline in slot 1
*Jul 26 08:30:09.134: %IOSXE_OIR-6-ONLINECARD: Card (fp) online in slot F1
*Jul 26 08:30:33.646: %IOSXE-3-PLATFORM: R1/0: kernel: pcieport 0000:01:00.0:
of irq parse pci() failed with rc=-22
*Jul 26 08:31:37.600: %IOSXE-3-PLATFORM: R1/0: uea mgr: QDR 0 is Ready
*Jul 26 08:31:58.698: %REDUNDANCY-5-PEER_MONITOR_EVENT: Active detected a standby insertion
 (raw-event=PEER_FOUND(4))
*Jul 26 08:31:58.698: %IOSXE_RP_ALARM-6-INFO: cleared MAJOR module R0: Secondary removed
*Jul 26 08:31:58.699: %REDUNDANCY-5-PEER_MONITOR_EVENT: Active detected a standby insertion
 (raw-event=PEER_REDUNDANCY_STATE_CHANGE(5))
*Jul 26 08:32:01.578: %REDUNDANCY-3-IPC: IOS versions do not match.
*Jul 26 08:32:02.483: %HA_EM-6-LOG: Mandatory.uearp_stby_ios_mismatch_eem.tcl: AUTOMATIC
UPGRADE: CHASSIS IS NOT NCS. HENCE ABORTING AUTOMATIC UPGRADE
*Jul 26 08:32:23.494: %CMRP-6-FP_HA_STATUS: R1/0: cmand: F0 redundancy state is Active with
ready Standby
*Jul 26 08:32:23.669: %CMRP-6-FP_HA_STATUS: R0/0: cmand: F0 redundancy state is Active with
ready Standby
*Jul 26 08:32:56.373: %IOSXE_OIR-6-INSCARD: Card (cc) inserted in slot 1
*Jul 26 08:33:57.534: %ISSU-3-INCOMPATIBLE_PEER_UID: Setting image
(PPC_LINUX_IOSD-UNIVERSALK9_NPE-M), version (16.12.1prd15) on peer uid (49) as incompatible
*Jul 26 08:33:57.534: Config Sync: Bulk-sync failure due to Servicing Incompatibility.
Please check full list of mismatched commands via:
 show redundancy config-sync failures mcl
*Jul 26 08:33:57.534: Config Sync: Starting lines from MCL file:
-line aux 0
! <submode> "line"
stopbits 1
! </submode> "line"
*Jul 26 08:33:58.540: %RF-5-RF_TERMINAL_STATE: Terminal state reached for (SSO)Finished
wait for Standby RP to reach terminal redundancy state
STAGE 3: Installing sipspa package on local RP
                          ============================
--- Starting install local lock acquisition on R0 ---
Finished install local lock acquisition on R0
--- Starting local lock acquisition on R0 ---
```
Finished local lock acquisition on R0 --- Starting installation state synchronization --- Finished installation state synchronization --- Starting file path checking --- \*Jul 26 08:34:03.729: %INSTALL-5-OPERATION\_START\_INFO: R0/0: provision: Started install package bootflash:issu/\*rsp3-sipspa\*16.12.01prd15.SPA\*.pkgFinished file path checking --- Starting image file verification --- Checking image file names Locating image files and validating name syntax Found asr900rsp3-sipspa.16.12.01prd15.SPA.pkg Verifying image file locations Inspecting image file types Processing image file constraints Creating candidate provisioning file Finished image file verification --- Starting candidate package set construction --- Verifying existing software set Processing candidate provisioning file Constructing working set for candidate package set Constructing working set for running package set Checking command output Constructing merge of running and candidate packages Checking if resulting candidate package set would be complete Finished candidate package set construction --- Starting ISSU compatibility verification --- Verifying image type compatibility Checking IPC compatibility with running software Checking candidate package set infrastructure compatibility Checking infrastructure compatibility with running software Checking package specific compatibility Finished ISSU compatibility verification --- Starting impact testing --- Checking operational impact of change Finished impact testing --- Starting list of software package changes --- Old files list: Removed asr900rsp3-sipspa.16.11.01a.SPA.pkg New files list: Added asr900rsp3-sipspa.16.12.01prd15.SPA.pkg Finished list of software package changes --- Starting commit of software changes --- Updating provisioning rollback files Creating pending provisioning file Committing provisioning file Finished commit of software changes --- Starting analysis of software changes --- Finished analysis of software changes --- Starting update running software --- Blocking peer synchronization of operating information Creating the command set placeholder directory Finding latest command set Finding latest command shortlist lookup file Finding latest command shortlist file

```
Assembling CLI output libraries
 Assembling CLI input libraries
 Assembling Dynamic configuration files
 Applying interim IPC and database definitions
  Replacing running software
  Replacing CLI software
 Restarting software
ISSU Sequence file found.
  Processing IM: 0/0
  ETA to Process Next IM: 160 seconds
  Processing IM: 0/1
  ETA to Process Next IM: 160 seconds
 Processing IM: 0/2
 ETA to Process Next IM: 160 seconds
 Processing IM: 0/3
 ETA to Process Next IM: 160 seconds
  Processing IM: 0/4
  ETA to Process Next IM: 160 seconds
 Processing IM: 0/5
 ETA to Process Next IM: 160 seconds
 Applying final IPC and database definitions
  Generating software version information
  Notifying running software of updates
 Unblocking peer synchronization of operating information
Cleaning temporary installation files
  Finished update running software
SUCCESS: Finished installing software.
*Jul 26 09:00:23.807: %INSTALL-5-OPERATION_COMPLETED_INFO: R0/0: provision: Completed install
package bootflash:issu/*rsp3-sipspa*16.12.01prd15.SPA*.pkgSTAGE 4: Installing software on
active RP
===================================================
--- Starting install local lock acquisition on R0 ---
Finished install local lock acquisition on R0
--- Starting local lock acquisition on R0 ---
Finished local lock acquisition on R0
--- Starting installation state synchronization ---
Finished installation state synchronization
--- Starting file path checking ---
*Jul 26 09:00:31.390: %INSTALL-5-OPERATION_START_INFO: R0/0: provision: Started install
package bootflash:issu/*rsp3-*16.12.01prd15.SPA*.pkgFinished file path checking
--- Starting image file verification ---
Checking image file names
Locating image files and validating name syntax
 Found asr900rsp3-espbase.16.12.01prd15.SPA.pkg
 Found asr900rsp3-rpaccess.16.12.01prd15.SPA.pkg
  Found asr900rsp3-rpbase.16.12.01prd15.SPA.pkg
  Found asr900rsp3-rpboot.16.12.01prd15.SPA.pkg
  Found asr900rsp3-rpcontrol.16.12.01prd15.SPA.pkg
  Found asr900rsp3-rpios-universalk9_npe.16.12.01prd15.SPA.pkg
  Found asr900rsp3-sipbase.16.12.01prd15.SPA.pkg
 Found asr900rsp3-sipspa.16.12.01prd15.SPA.pkg
Verifying image file locations
Inspecting image file types
    WARNING: In-service installation of IOSD package
    WARNING: requires software redundancy on target RP
    WARNING: or on-reboot parameter
    WARNING: Automatically setting the on-reboot flag
```

```
WARNING: In-service installation of RP Base package
   WARNING: requires software reboot of target RP
Processing image file constraints
Creating candidate provisioning file
Finished image file verification
--- Starting candidate package set construction ---
Verifying existing software set
Processing candidate provisioning file
Constructing working set for candidate package set
Constructing working set for running package set
Checking command output
Constructing merge of running and candidate packages
Checking if resulting candidate package set would be complete
Finished candidate package set construction
--- Starting ISSU compatibility verification ---
Verifying image type compatibility
Checking IPC compatibility for candidate software
Checking candidate package set infrastructure compatibility
Checking infrastructure compatibility with running software
Checking infrastructure compatibility with running software ... skipped
Checking package specific compatibility
Finished ISSU compatibility verification
--- Starting list of software package changes ---
Old files list:
  Removed asr900rsp3-espbase.16.11.01a.SPA.pkg
  Removed asr900rsp3-rpaccess.16.11.01a.SPA.pkg
 Removed asr900rsp3-rpbase.16.11.01a.SPA.pkg
  Removed asr900rsp3-rpboot.16.11.01a.SPA.pkg
 Removed asr900rsp3-rpcontrol.16.11.01a.SPA.pkg
  Removed asr900rsp3-rpios-universalk9_npe.16.11.01a.SPA.pkg
  Removed asr900rsp3-sipbase.16.11.01a.SPA.pkg
New files list:
 Added asr900rsp3-espbase.16.12.01prd15.SPA.pkg
 Added asr900rsp3-rpaccess.16.12.01prd15.SPA.pkg
  Added asr900rsp3-rpbase.16.12.01prd15.SPA.pkg
  Added asr900rsp3-rpboot.16.12.01prd15.SPA.pkg
 Added asr900rsp3-rpcontrol.16.12.01prd15.SPA.pkg
 Added asr900rsp3-rpios-universalk9_npe.16.12.01prd15.SPA.pkg
  Added asr900rsp3-sipbase.16.12.01prd15.SPA.pkg
Finished list of software package changes
--- Starting commit of software changes ---
Updating provisioning rollback files
Creating pending provisioning file
Committing provisioning file
Finished commit of software changes
SUCCESS: Software provisioned. New software will load on reboot.
*Jul 26 09:07:55.045: %INSTALL-5-OPERATION_COMPLETED_INFO: R0/0: provision: Completed install
package bootflash:issu/*rsp3-*16.12.01prd15.SPA*.pkgSTAGE 5: Restarting active RP (switchover
to stdby)
===================================================
--- Starting active reload ---
Finished active reload
SUCCESS: node ISSU finished successfully.
Jul 26 09:08:04.327: %PMAN-5-EXITACTION: F0/0: pvp: Process manager is exiting: process
exit with reload fru code
Jul 26 09:08:05.622: %PMAN-5-EXITACTION: R0/0: pvp: Process manage
```
BootPage Setting Done - Next DDR-init System Bootstrap, Version 15.6(33r)S, RELEASE SOFTWARE (fc1) Technical Support: http://www.cisco.com/techsupport Copyright (c) 2018 by cisco Systems, Inc. Compiled Sat 06-Oct-18 23:23 by pallavik Starting Initialization of FMAN0 Loading ucode for FMAN0, size: 31424, ver: 106.04.14 fixup address:7ffff278 contentsoffixup:7ffff000 DCFG\_CCSR\_PORSR1(cfg\_0\_9 pins):22FB7F7F RC Vendor ID[0x8241957] PEX up stream Vendor ID[0x860910b5] PEX down stream vendor ID [0x860910b5] FPGA vendor ID[0x5f1137] PCI Configuration done.. IOFPGA version[19052734] Current image running: Boot ROM0 Last reset cause: RSP-Board Configuring zarlink... C-Inlet temp 40C ARAD-0 temp 55C UEA platform with 3670016 Kbytes of main memory Checking eUSB devices.. USB PHY clock valid[0x20000] USB0: USB EHCI 1.00 allocating the qtd buffer.. scanning bus 0 for devices... port 1 connection change hub port reset: resetting port 0... STAT\_C\_CONNECTION = 0 STAT\_CONNECTION = 1 USB\_PORT\_STAT\_ENABLE 1 hub\_port\_reset: resetting port 0... STAT\_C\_CONNECTION = 0 STAT\_CONNECTION = 1 USB\_PORT\_STAT\_ENABLE 1 port 1 connection change

```
hub_port_reset: resetting port 0...
STAT_C_CONNECTION = 0 STAT_CONNECTION = 1 USB_PORT_STAT_ENABLE 1
hub port reset: resetting port 0...
STAT_C_CONNECTION = 0 STAT_CONNECTION = 1 USB_PORT_STAT_ENABLE 1
3 USB Device(s) found
USB1: USB EHCI 1.00
scanning bus 1 for devices... 1 USB Device(s) found
          scanning usb for storage devices... 1 Storage Device(s) found
Located issu/packages.conf
Image size 8034 inode num 32464, bks cnt 2 blk size 8*512
#
Located issu/asr900rsp3-rpboot.16.12.01prd15.SPA.pkg
Image size 35163995 inode num 32461, bks cnt 8585 blk size 8*512
      ########################################################################################################################################################################################################################################################################################################################################################
```
Boot image size = 35163995 (0x2188f5b) bytes

Package header rev 3 structure detected Calculating SHA-1 hash...done validate package cs: SHA-1 hash: calculated 1910f63e:c01a63ee:18d0e6d1:ebf6233c:e445a270 expected 1910f63e:c01a63ee:18d0e6d1:ebf6233c:e445a270

No suitable keys found in the key storage. 22 RSA Signed RELEASE Image Signature Verification Successful. Image validated Passing control to the main image..

#### Restricted Rights Legend

Use, duplication, or disclosure by the Government is subject to restrictions as set forth in subparagraph (c) of the Commercial Computer Software - Restricted Rights clause at FAR sec. 52.227-19 and subparagraph (c) (1) (ii) of the Rights in Technical Data and Computer Software clause at DFARS sec. 252.227-7013.

> Cisco Systems, Inc. 170 West Tasman Drive San Jose, California 95134-1706

```
Cisco IOS Software [Gibraltar], ASR900 Software (PPC LINUX IOSD-UNIVERSALK9 NPE-M), Version
16.12.1prd15, RELEASE SOFTWARE (fc1)
Technical Support: http://www.cisco.com/techsupport
Copyright (c) 1986-2019 by Cisco Systems, Inc.
Compiled Sat 20-Jul-19 12:25 by mcpre
```
PLEASE READ THE FOLLOWING TERMS CAREFULLY. INSTALLING THE LICENSE OR LICENSE KEY PROVIDED FOR ANY CISCO SOFTWARE PRODUCT, PRODUCT FEATURE, AND/OR SUBSEQUENTLY PROVIDED SOFTWARE FEATURES (COLLECTIVELY, THE "SOFTWARE"), AND/OR USING SUCH SOFTWARE CONSTITUTES YOUR FULL ACCEPTANCE OF THE FOLLOWING TERMS. YOU MUST NOT PROCEED FURTHER IF YOU ARE NOT WILLING TO BE BOUND BY ALL THE TERMS SET FORTH HEREIN.

Your use of the Software is subject to the Cisco End User License Agreement (EULA) and any relevant supplemental terms (SEULA) found at http://www.cisco.com/c/en/us/about/legal/cloud-and-software/software-terms.html.

You hereby acknowledge and agree that certain Software and/or features are licensed for a particular term, that the license to such Software and/or features is valid only for the applicable term and that such Software and/or features may be shut down or otherwise terminated by Cisco after expiration of the applicable license term (e.g., 90-day trial period). Cisco reserves the right to terminate any such Software feature electronically or by any other means available. While Cisco may provide alerts, it is your sole responsibility to monitor your usage of any such term Software feature to ensure that your systems and networks are prepared for a shutdown of the Software feature.

All TCP AO KDF Tests Pass cisco ASR-903 (RSP3\_200) processor (revision RSP3\_200) with 1948285K/6147K bytes of memory. Processor board ID FOX1606P060 32768K bytes of non-volatile configuration memory. 8388608K bytes of physical memory. 5703875K bytes of eMMC flash at bootflash:.

Authentication passed

### <span id="page-31-0"></span>**Example: Single Command Software Upgrade**

Router# **request platform software package install node file bootflash:XE371\_k9\_0810.bin interface-module-delay 150**

NOTE: Currently node has booted from a provisioning file NOTE: Going to start a dual rp sub-packages node ISSU install --- Starting initial file path checking --- Copying bootflash:XE371\_k9\_0810.bin to stby-bootflash:XE371\_k9\_0810.bin Finished initial file path checking --- Starting config-register verification --- Finished config-register verfication --- Starting image file expansion --Expanding image file: bootflash:XE371 k9 0810.bin Image file expanded and copied Expanding image file: stby-bootflash:XE371\_k9\_0810.bin

```
Image file expanded and copied
Finished image file expansion
STAGE 1: Installing software on standby RP
==========================================
--- Starting local lock acquisition on R0 ---
Finished local lock acquisition on R0
--- Starting installation state synchronization ---
Finished installation state synchronization
--- Starting local lock acquisition on R1 ---
Finished local lock acquisition on R1
--- Starting file path checking ---
Finished file path checking
--- Starting image file verification ---
Checking image file names
Locating image files and validating name syntax
  Found asr903rsp1-espbase.BLD_V152_4_S_XE37_THROTTLE_LATEST_20120810_070021.pkg
  Found asr903rsp1-rpaccess.BLD_V152_4_S_XE37_THROTTLE_LATEST_20120810_070021.pkg
  Found asr903rsp1-rpbase.BLD V152 4 S XE37 THROTTLE LATEST 20120810 070021.pkg
  Found asr903rsp1-rpcontrol.BLD_V152_4_S_XE37_THROTTLE_LATEST_20120810_070021.pkg
 Found asr903rsp1-rpios-universalk9_npe.BLD_V152_4_S_XE37_THROTTLE_LATEST_20120810_070021.pkg
  Found asr903rsp1-sipbase.BLD_V152_4_S_XE37_THROTTLE_LATEST_20120810_070021.pkg
  Found asr903rsp1-sipspa.BLD_V152_4_S_XE37_THROTTLE_LATEST_20120810_070021.pkg
Verifying image file locations
Inspecting image file types
   WARNING: In-service installation of IOSD package
   WARNING: requires software redundancy on target RP
    WARNING: or on-reboot parameter
   WARNING: Automatically setting the on-reboot flag
   WARNING: In-service installation of RP Base package
   WARNING: requires software reboot of target RP
Processing image file constraints
Creating candidate provisioning file
Finished image file verification
--- Starting candidate package set construction ---
Verifying existing software set
Processing candidate provisioning file
Constructing working set for candidate package set
Constructing working set for running package set
Checking command output
Constructing merge of running and candidate packages
Checking if resulting candidate package set would be complete
Finished candidate package set construction
--- Starting compatibility testing ---
Determining whether candidate package set is compatible
Determining whether installation is valid
Determining whether installation is valid ... skipped
Verifying image type compatibility
Checking IPC compatibility for candidate software
Checking candidate package set infrastructure compatibility
Checking infrastructure compatibility with running software
Checking infrastructure compatibility with running software ... skipped
Checking package specific compatibility
Finished compatibility testing
--- Starting list of software package changes ---
Old files list:
  Removed asr903rsp1-espbase.2012-08-12_15.26_amprajap.pkg
  Removed asr903rsp1-rpaccess.2012-08-12_15.26_amprajap.pkg
 Removed asr903rsp1-rpbase.2012-08-12_15.26_amprajap.pkg
  Removed asr903rsp1-rpcontrol.2012-08-12_15.26_amprajap.pkg
  Removed asr903rsp1-rpios-universalk9_npe.2012-08-12_15.26_amprajap.pkg
  Removed asr903rsp1-sipbase.2012-08-12_15.26_amprajap.pkg
 Removed asr903rsp1-sipspa.2012-08-12 15.26 amprajap.pkg
New files list:
```
Added asr903rsp1-espbase.BLD\_V152\_4\_S\_XE37\_THROTTLE\_LATEST\_20120810\_070021.pkg Added asr903rsp1-rpaccess.BLD V152  $\overline{4}$  S XE37 THROTTLE LATEST 20120810 070021.pkg Added asr903rsp1-rpbase.BLD\_V152\_4\_S\_XE37\_THROTTLE\_LATEST\_20120810\_070021.pkg Added asr903rsp1-rpcontrol.BLD\_V152\_4\_S\_XE37\_THROTTLE\_LATEST\_20120810\_070021.pkg Added asr903rsp1-rpios-universalk9\_npe.BLD\_V152\_4\_S\_XE37\_THROTTLE\_LATEST\_20120810\_070021.pkg Added asr903rsp1-sipbase.BLD\_V152\_4\_S\_XE37\_THROTTLE\_LATEST\_20120810\_070021.pkg Added asr903rsp1-sipspa.BLD\_V152\_4\_S\_XE37\_THROTTLE\_LATEST\_20120810\_070021.pkg Finished list of software package changes --- Starting commit of software changes --- Updating provisioning rollback files Creating pending provisioning file Committing provisioning file Finished commit of software changes SUCCESS: Software provisioned. New software will load on reboot. STAGE 2: Restarting standby RP ============================== --- Starting standby reload --- Finished standby reload --- Starting wait for Standby RP to reach terminal redundancy state --- Finished wait for Standby RP to reach terminal redundancy state STAGE 3: Installing sipspa package on local RP ============================================== --- Starting local lock acquisition on R0 --- Finished local lock acquisition on R0 --- Starting installation state synchronization --- Finished installation state synchronization - Starting file path checking ---Finished file path checking --- Starting image file verification --- Checking image file names Locating image files and validating name syntax Found asr903rsp1-sipspa.BLD\_V152\_4\_S\_XE37\_THROTTLE\_LATEST\_20120810\_070021.pkg Verifying image file locations Inspecting image file types Processing image file constraints Creating candidate provisioning file Finished image file verification --- Starting candidate package set construction --- Verifying existing software set Processing candidate provisioning file Constructing working set for candidate package set Constructing working set for running package set Checking command output Constructing merge of running and candidate packages Checking if resulting candidate package set would be complete Finished candidate package set construction --- Starting compatibility testing --- Determining whether candidate package set is compatible WARNING: WARNING: Candidate software combination not found in compatibility database WARNING: Determining whether installation is valid WARNING: WARNING: Candidate software combination not found in compatibility database WARNING: WARNING: WARNING: Candidate software combination not found in compatibility database WARNING: Software sets are identified as compatible Verifying image type compatibility Checking IPC compatibility with running software Checking candidate package set infrastructure compatibility Checking infrastructure compatibility with running software

```
Checking package specific compatibility
Finished compatibility testing
--- Starting impact testing --
Checking operational impact of change
Finished impact testing
  - Starting list of software package changes --
Old files list:
 Removed asr903rsp1-sipspa.2012-08-12_15.26_amprajap.pkg
New files list:
 Added asr903rsp1-sipspa.BLD_V152_4_S_XE37_THROTTLE_LATEST_20120810_070021.pkg
Finished list of software package changes
--- Starting commit of software changes ---
Updating provisioning rollback files
Creating pending provisioning file
Committing provisioning file
Finished commit of software changes
  - Starting analysis of software changes ---
Finished analysis of software changes
 --- Starting update running software ---
Blocking peer synchronization of operating information
Creating the command set placeholder directory
  Finding latest command set
  Finding latest command shortlist lookup file
 Finding latest command shortlist file
 Assembling CLI output libraries
 Assembling CLI input libraries
 Assembling Dynamic configuration files
  Applying interim IPC and database definitions
  Replacing running software
 Replacing CLI software
 Restarting software
 Restarting IM: 0/0
Skipping IM reload for Ethernet IM
  Restarting IM: 0/1
Skipping IM reload for Ethernet IM
 Restarting IM: 0/2
Skipping IM reload for Ethernet IM
  Restarting IM: 0/3
Skipping IM reload for Ethernet IM
 Restarting IM: 0/4
Skipping IM reload for Ethernet IM
 Applying final IPC and database definitions
  Generating software version information
  Notifying running software of updates
  Unblocking peer synchronization of operating information
Unmounting old packages
Cleaning temporary installation files
  Finished update running software
SUCCESS: Finished installing software.
STAGE 4: Installing software on active RP
=========================================
--- Starting local lock acquisition on R0 ---
Finished local lock acquisition on R0
--- Starting installation state synchronization ---
Finished installation state synchronization
--- Starting file path checking ---
Finished file path checking
--- Starting image file verification ---
Checking image file names
Locating image files and validating name syntax
  Found asr903rsp1-espbase.BLD_V152_4_S_XE37_THROTTLE_LATEST_20120810_070021.pkg
  Found asr903rsp1-rpaccess.BLD V152 \overline{4} S XE37 THROTTLE LATEST 20120810 070021.pkg
  Found asr903rsp1-rpbase.BLD_V152_4_S_XE37_THROTTLE_LATEST_20120810_070021.pkg
```

```
Found asr903rsp1-rpcontrol.BLD_V152_4_S_XE37_THROTTLE_LATEST_20120810_070021.pkg
 Found asr903rsp1-rpios-universalk9_npe.BLD_V152_4_S_XE37_THROTTLE_LATEST_20120810_070021.pkg
  Found asr903rsp1-sipbase.BLD_V152_4_S_XE37_THROTTLE_LATEST_20120810_070021.pkg
  Found asr903rsp1-sipspa.BLD V152 4 S XE37 THROTTLE LATEST 20120810 070021.pkg
Verifying image file locations
Inspecting image file types
   WARNING: In-service installation of IOSD package
    WARNING: requires software redundancy on target RP
   WARNING: or on-reboot parameter
   WARNING: Automatically setting the on-reboot flag
   WARNING: In-service installation of RP Base package
   WARNING: requires software reboot of target RP
Processing image file constraints
Creating candidate provisioning file
Finished image file verification
 --- Starting candidate package set construction ---
Verifying existing software set
Processing candidate provisioning file
Constructing working set for candidate package set
Constructing working set for running package set
Checking command output
Constructing merge of running and candidate packages
Checking if resulting candidate package set would be complete
Finished candidate package set construction
--- Starting compatibility testing ---
Determining whether candidate package set is compatible
Determining whether installation is valid
Determining whether installation is valid ... skipped
Verifying image type compatibility
Checking IPC compatibility for candidate software
Checking candidate package set infrastructure compatibility
Checking infrastructure compatibility with running software
Checking infrastructure compatibility with running software ... skipped
Checking package specific compatibility
Finished compatibility testing
--- Starting list of software package changes ---
Old files list:
  Removed asr903rsp1-espbase.2012-08-12_15.26_amprajap.pkg
 Removed asr903rsp1-rpaccess.2012-08-12_15.26_amprajap.pkg
 Removed asr903rsp1-rpbase.2012-08-12_15.26_amprajap.pkg
 Removed asr903rsp1-rpcontrol.2012-08-12_15.26_amprajap.pkg
 Removed asr903rsp1-rpios-universalk9_npe.2012-08-12_15.26_amprajap.pkg
  Removed asr903rsp1-sipbase.2012-08-12_15.26_amprajap.pkg
New files list:
 Added asr903rsp1-espbase.BLD_V152_4_S_XE37_THROTTLE_LATEST_20120810_070021.pkg
 Added asr903rsp1-rpaccess.BLD_V152_4_S_XE37_THROTTLE_LATEST_20120810_070021.pkg
 Added asr903rsp1-rpbase.BLD_V152_4_S_XE37_THROTTLE_LATEST_20120810_070021.pkg
 Added asr903rsp1-rpcontrol.BLD V152 4 S XE37 THROTTLE LATEST 20120810 070021.pkg
 Added asr903rsp1-rpios-universalk9_npe.BLD_V152_4_S_XE37_THROTTLE_LATEST_20120810_070021.pkg
 Added asr903rsp1-sipbase.BLD_V152_4_S_XE37_THROTTLE_LATEST_20120810_070021.pkg
Finished list of software package changes
--- Starting commit of software changes ---
Updating provisioning rollback files
Creating pending provisioning file
Committing provisioning file
Finished commit of software changes
SUCCESS: Software provisioned. New software will load on reboot.
STAGE 5: Restarting active RP (switchover to stdby)
 ===================================================
--- Starting active reload ---
Finished active reload
SUCCESS: node ISSU finished successfully.
```

```
RUDY-1#
RUDY-1#Aug 24 07:54:41.715 R0/0: %PMAN-5-EXITACTION: Process manager is exiting: reload fru
action requested
System Bootstrap, Version 15.3(1r)S1, RELEASE SOFTWARE (fc1)
Technical Support: http://www.cisco.com/techsupport
Copyright (c) 2012 by cisco Systems, Inc.
Compiled Tue 26-Jun-12 12:42 by ccai
Current image running: Boot ROM0UEA platform with 3670016 Kbytes of main memory
Located packages.conf
Image size 7519 inode num 38, bks cnt 2 blk size 8*512
#
Located asr903rsp1-rpbase.BLD_V152_4_S_XE37_THROTTLE_LATEST_20120810_070021.pkg
Image size 34216240 inode num 90631, bks cnt 8354 blk size 8*512
#############################################################################
############################################################################################
#############################################################################################
#########################################################################
Boot image size = 34216240 (0x20a1930) bytes
Package header rev 0 structure detected
Calculating SHA-1 hash...done
validate_package: SHA-1 hash:
        calculated e7674970:dbc1eb86:325219c7:b3da0e0f:077e5e4d
        expected e7674970:dbc1eb86:325219c7:b3da0e0f:077e5e4d
Image validated
%IOSXEBOOT-4-BOOT ACTIVITY LONG TIME: (rp/0): load crash kernel took: 2 seconds, expected
max time 2 seconds
%IOSXEBOOT-4-DEBUG_CONF: (rp/0): File /bootflash/debug.conf is absent, ignoring
%IOSXEBOOT-4-BOOT ACTIVITY LONG TIME: (rp/0): Chassis initialization took: 26 seconds,
expected max time 10 seconds
%IOSXEBOOT-4-BOOT ACTIVITY LONG TIME: (rp/0): upgrade hw-programmable took: 2 seconds,
expected max time 2 seconds
              Restricted Rights Legend
Use, duplication, or disclosure by the Government is
subject to restrictions as set forth in subparagraph
(c) of the Commercial Computer Software - Restricted
Rights clause at FAR sec. 52.227-19 and subparagraph
(c) (1) (ii) of the Rights in Technical Data and Computer
Software clause at DFARS sec. 252.227-7013.
           cisco Systems, Inc.
           170 West Tasman Drive
           San Jose, California 95134-1706
Cisco IOS Software, IOS-XE Software (PPC_LINUX_IOSD-UNIVERSALK9_NPE-M),
Experimental Version 15.2(20120810:081250)
[v152_4_s_xe37_throttle-BLD-BLD_V152_4_S_XE37_THROTTLE_LATEST_20120810_070021-ios 131]
Copyright (c) 1986-2012 by Cisco Systems, Inc.
Compiled Fri 10-Aug-12 03:50 by mcpre
Cisco IOS-XE software, Copyright (c) 2005-2012 by cisco Systems, Inc.
All rights reserved. Certain components of Cisco IOS-XE software are
licensed under the GNU General Public License ("GPL") Version 2.0. The
software code licensed under GPL Version 2.0 is free software that comes
with ABSOLUTELY NO WARRANTY. You can redistribute and/or modify such
GPL code under the terms of GPL Version 2.0. For more details, see the
documentation or "License Notice" file accompanying the IOS-XE software,
or the applicable URL provided on the flyer accompanying the IOS-XE
software.
This product contains cryptographic features and is subject to United
States and local country laws governing import, export, transfer and
use. Delivery of Cisco cryptographic products does not imply
third-party authority to import, export, distribute or use encryption.
Importers, exporters, distributors and users are responsible for
compliance with U.S. and local country laws. By using this product you
agree to comply with applicable laws and regulations. If you are unable
to comply with U.S. and local laws, return this product immediately.
A summary of U.S. laws governing Cisco cryptographic products may be found at:
```

```
http://www.cisco.com/wwl/export/crypto/tool/stqrg.html
If you require further assistance please contact us by sending email to
export@cisco.com.
cisco ASR-903 (RSP1) processor with 540359K/6147K bytes of memory.
Processor board ID FOX1518P0GP
32768K bytes of non-volatile configuration memory.
3670016K bytes of physical memory.
1328927K bytes of SD flash at bootflash:.
Press RETURN to get started!
```
# <span id="page-37-0"></span>**Fast Booting the RSP3 .bin Image**

**Table 8: Feature History**

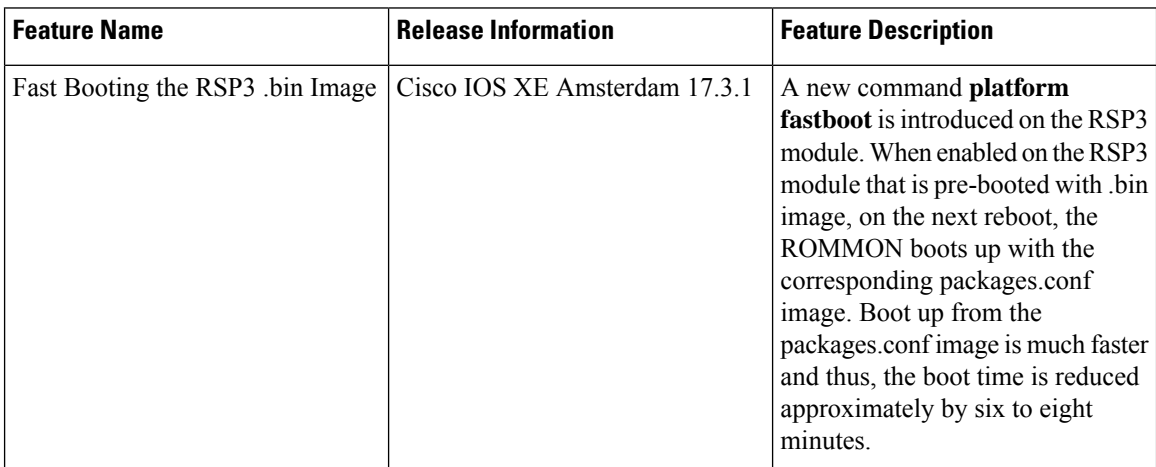

Effective with Cisco IOS XE Release 17.3.1,**platform fastboot** command isintroduced on the RSP3 module. When enabled on the RSP3 module that is pre-booted with .bin image, on the next reboot, the ROMMON boots up with the corresponding packages.conf image. Boot up from the packages.conf image is much faster and thus, the boot time is reduced approximately by six to eight minutes.

#### **Limitations**

- ISSU is not supported.
- ROMMON version 15.6(36r)S or above must be present.
- If the autoboot image name is changed when the **platform fastboot** command is already enabled, the **platform fastboot** command gets disabled.

The following procedure explains how to enable the **platform fastboot** command.

```
Router#enable
Router#configure terminal
Router(conf)#platform fastboot
Router(conf)#end
```
Use the following command to verify that the **platform fastboot** command is enabled.

```
Router#show running-config | i fastboot
platform fastboot
```
# <span id="page-38-0"></span>**Additional References**

#### **Related Documents**

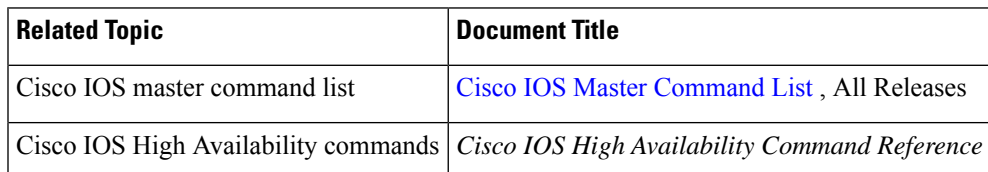

#### **Standards**

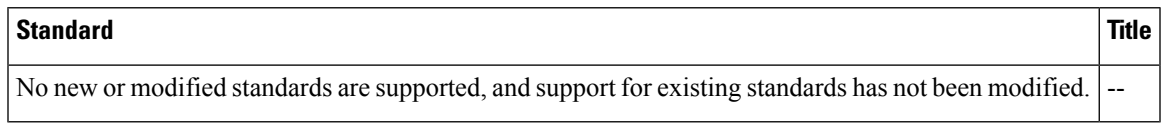

#### **MIBs**

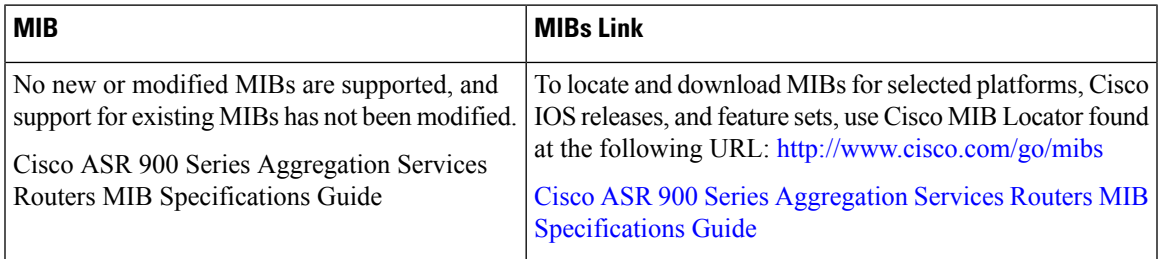

#### **RFCs**

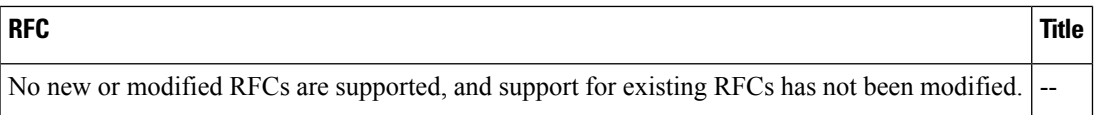

#### **Technical Assistance**

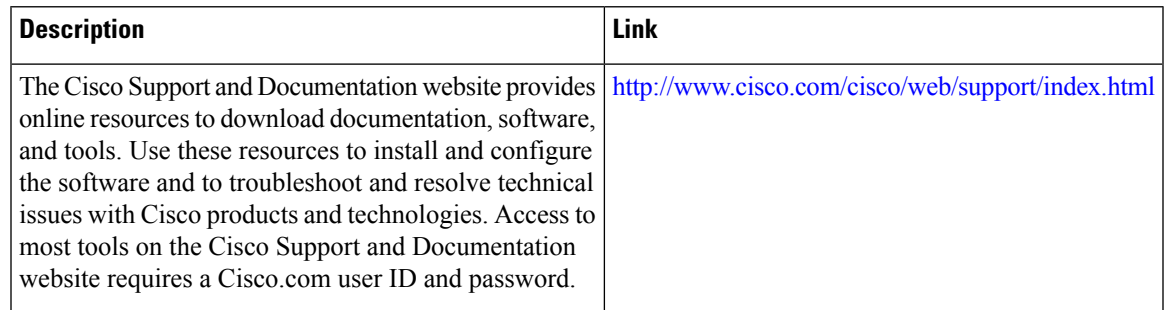

 $\mathbf I$